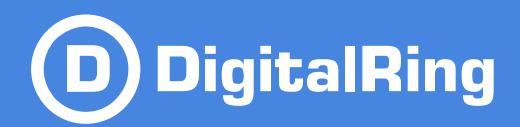

# Руководство пользователя

# **DigitalRing VideoPlayer** Просмотр видеоархива

© 2009 **Komnaния DigitalRing** www.d-ring.ru

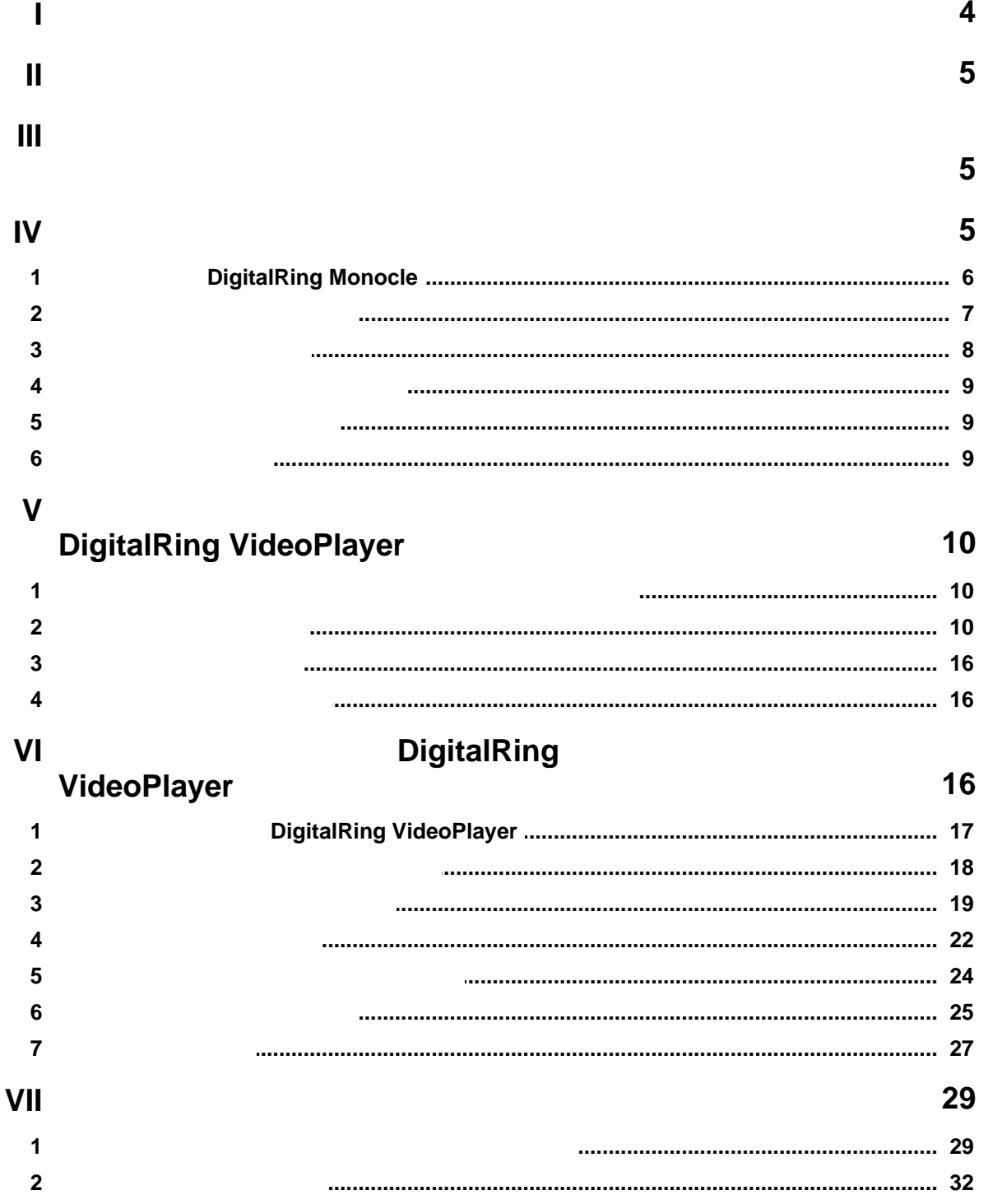

DigitalRing

права защищены.

# <span id="page-3-0"></span>**1 Введение**

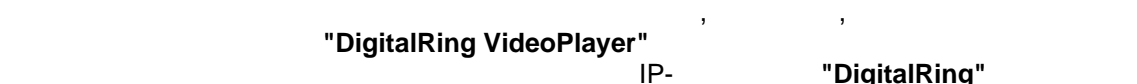

г DigitalRing"

### **DigitalRing.**

**Версия руководства: 3.0.0 DigitalRing.** 

**DigitalRing** 

#### **"DigitalRing VideoPlayer" netalRing**  $\overline{\phantom{a}}$   $\overline{\phantom{a}}$

#### **Windows 95, Windows 98, Windows 2000, Windows XP, Windows VISTA, Windows** Server 2003, Windows Server 2008, Windows 7, **Microsoft** (CU<sub>A</sub>  $\sim$  0.

#### **Intel, Celeron, Pentium, Xeon, Core Duo, Core Quad** Intel.

Вестом торговые знаки, марки, названия продуктов и бренды являются торговыми продуктов и бренды являются торго<br>В продуктов и бренды являются торговыми продуктов и бренды являются торговыми продуктов и бренды являются торг знаками своих соответственных владельцев.  $\mathcal{A}$ 

#### Microsoft Windows 2000 / XP / Vista

 $\mathcal{L}$ 

понятиями и навыками по работе с ней. В случае возникновения вопросов или понятий или терминов, пожалуйста, обращайтесь к соответствующим руководствам по операционной системе.

пользователя, который будет производить конфигурацию и настройку системы), так и настройку системы (производит<br>В производить конфигурация и системы и системы и системы и системы и системы (производить системы), так и сист "DigitalRing VideoPlayer" (

будет осуществ $\big)$ .

предварительного уведомления. Программа **"DigitalRing VideoPlayer"** постоянно совершенствуется, поэтому возможно

некоторое незначительное отличие внешнего вида окон, надписей и т.д. от

описываемых в данном документе. Распространение настоящих и или переработанных материалов, в данное или перера<br>Последник материалов, в данное или переработанных материалов, в данное или переработанных материалов, в данное

руководство, в виде печатного издания (книги) запрацено  $($ их владельца.

**ДОКУМЕНТАЦИЯ ПОСТАВЛЯЕТСЯ «КАК ЕСТЬ». НЕ СУЩЕСТВУЕТ НИКАКИХ ЯВНО ВЫРАЖЕННЫХ ИЛИ ПОДРАЗУМЕВАЕМЫХ ОБЯЗАТЕЛЬСТВ, ПОДТВЕРЖДЕНИЙ** ИЛИ ГАРАНТИЙ, В ТОМ ЧИСЛЕ И СВЯЗАННЫХ С ТОВАРНОСТЬЮ ПРОГРАММНОГО ПРОГРАММНОГО СТОРОСТЬ<mark>О</mark> ПРОГРАММНОГО ОБЕСПЕЧЕНИЯ, ПРИ ГОДИНАХ И СОБЕСПЕЧЕНИЯ ОБЕСПЕЧЕНИЯ ОБЕСПЕЧЕНИЯ ОБЕСПЕЧЕНИЯ ОБЕСПЕЧЕНИЯ ОБЕСПЕЧЕНИЯ ОБЕСПЕЧЕНИЯ

**ОГРАНИЧЕННОСТЬ ОТВЕТСТВЕННОСТИ ДОПУСКАЕТСЯ ЗАКОНОМ.**

### **DigitalRing background background in the same in the same in the South Point Point Point Point Point Point Point Point Point Point Point Point Point Point Point Point Point Point Point Point Point Point Point Point Point**

надеется на дальнейшее плодотворное сотрудничество. Если у Вас возникают любые **"DigitalRing** 

### videoPlayer", пожали стали

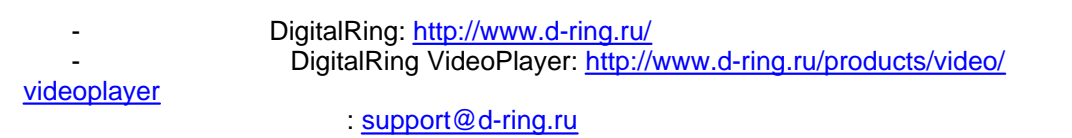

<span id="page-4-0"></span>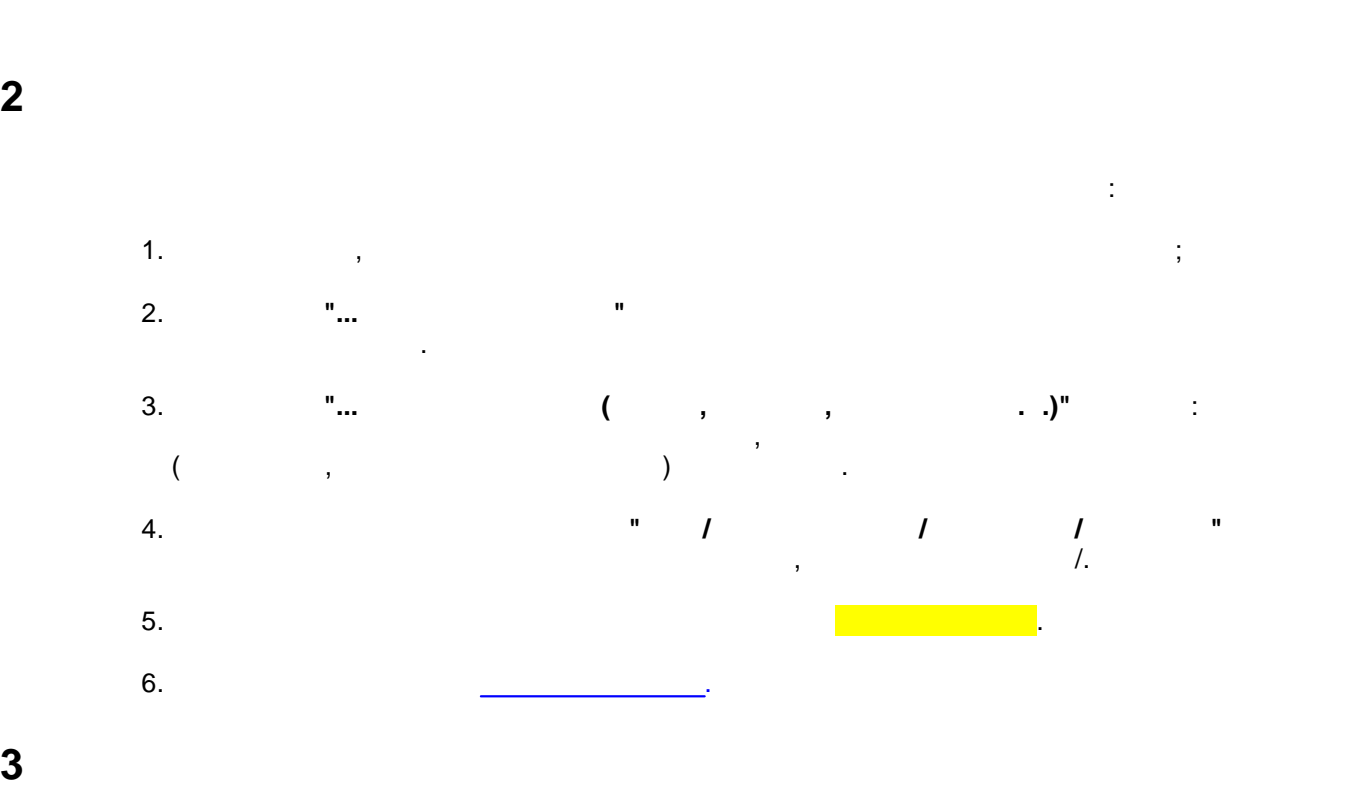

<span id="page-4-1"></span>

# Система помощи программы "**DigitalRing VideoPlayer**" построена аналогично многим

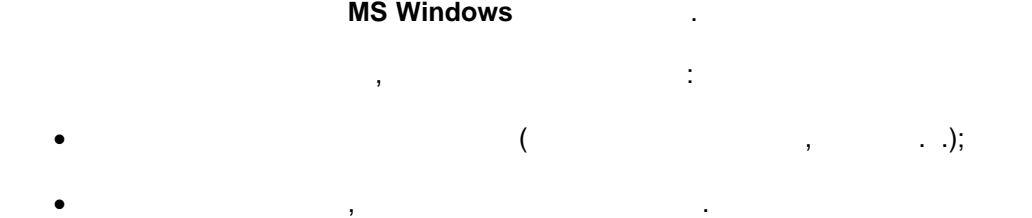

Для того, чтобы воспользоваться этим механизмом нужно открыть вкладку **Указатель** и

<span id="page-4-2"></span>**4 Общие сведения о программе**

## **DigitalRing VideoPlayer,**

индексу или по слову.

кнопку **Разделы**.

<span id="page-5-0"></span>

# **4.1 DigitalRing Monocle**

#### **DigitalRing VideoPlayer**

**"DigitalRing", The DigitalRing Keepmaster, DigitalRing Monocle Inc.** некоторыми другими. Программа **DigitalRing VideoPlayer** может поставляться как в составе других программных пакетов **DigitalRing**, так и отдельно.

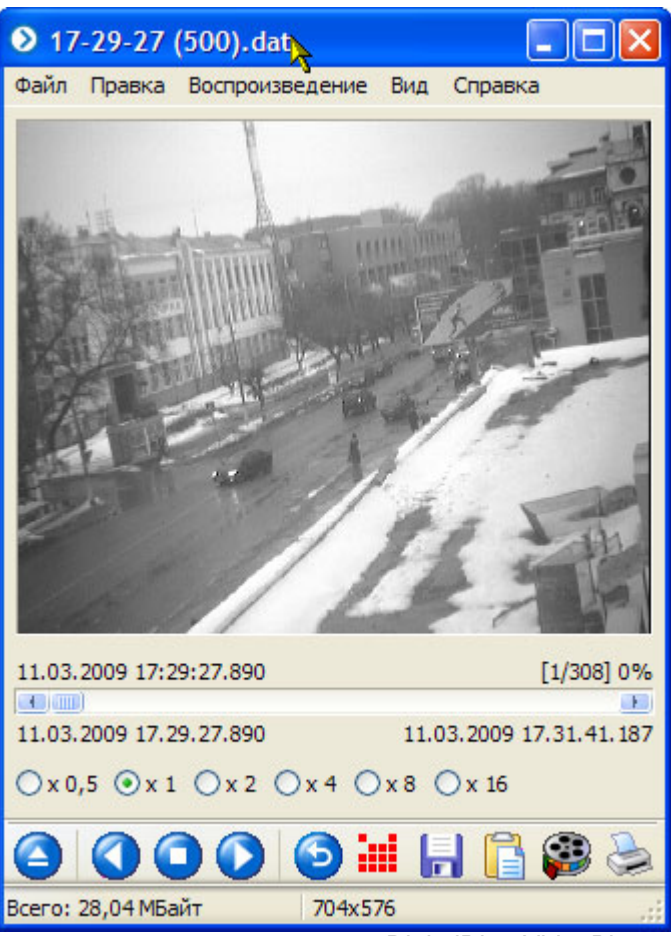

**DigitalRing VideoPlayer** 

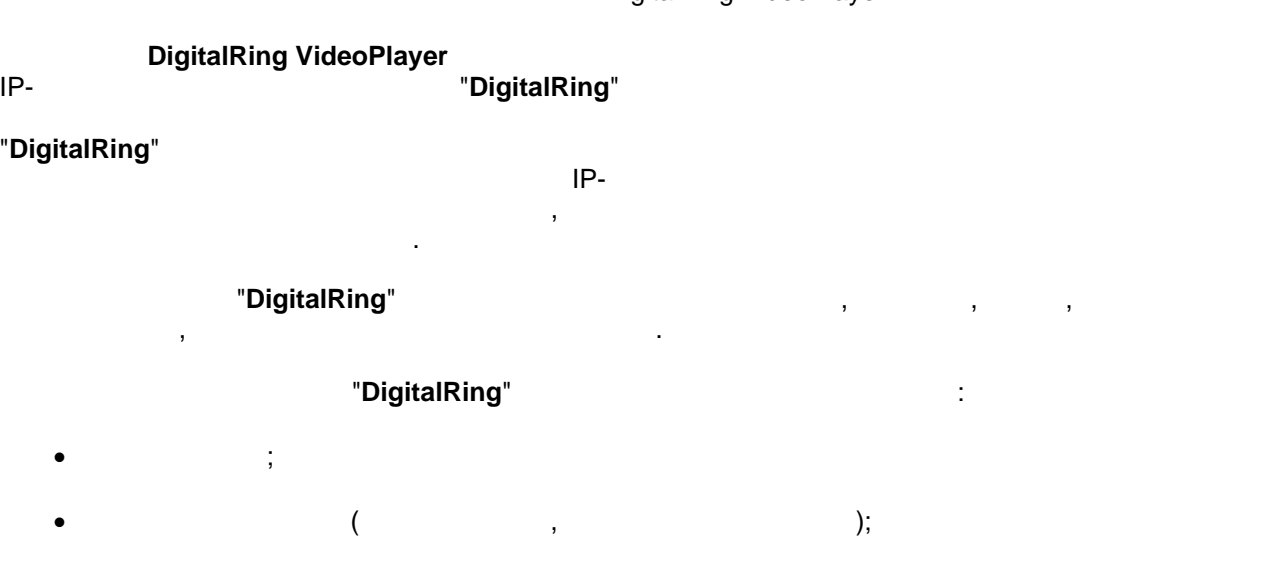

- $\ddot{\phantom{a}}$
- $\ddot{\phantom{0}}$
- $\ddot{ }$
- IP-

# "DigitalRing"

. DigitalRing",<br>www.d-ring.ru Ì

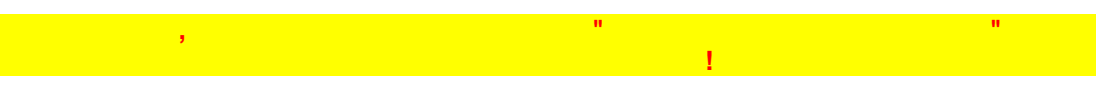

# <span id="page-6-0"></span> $4.2$

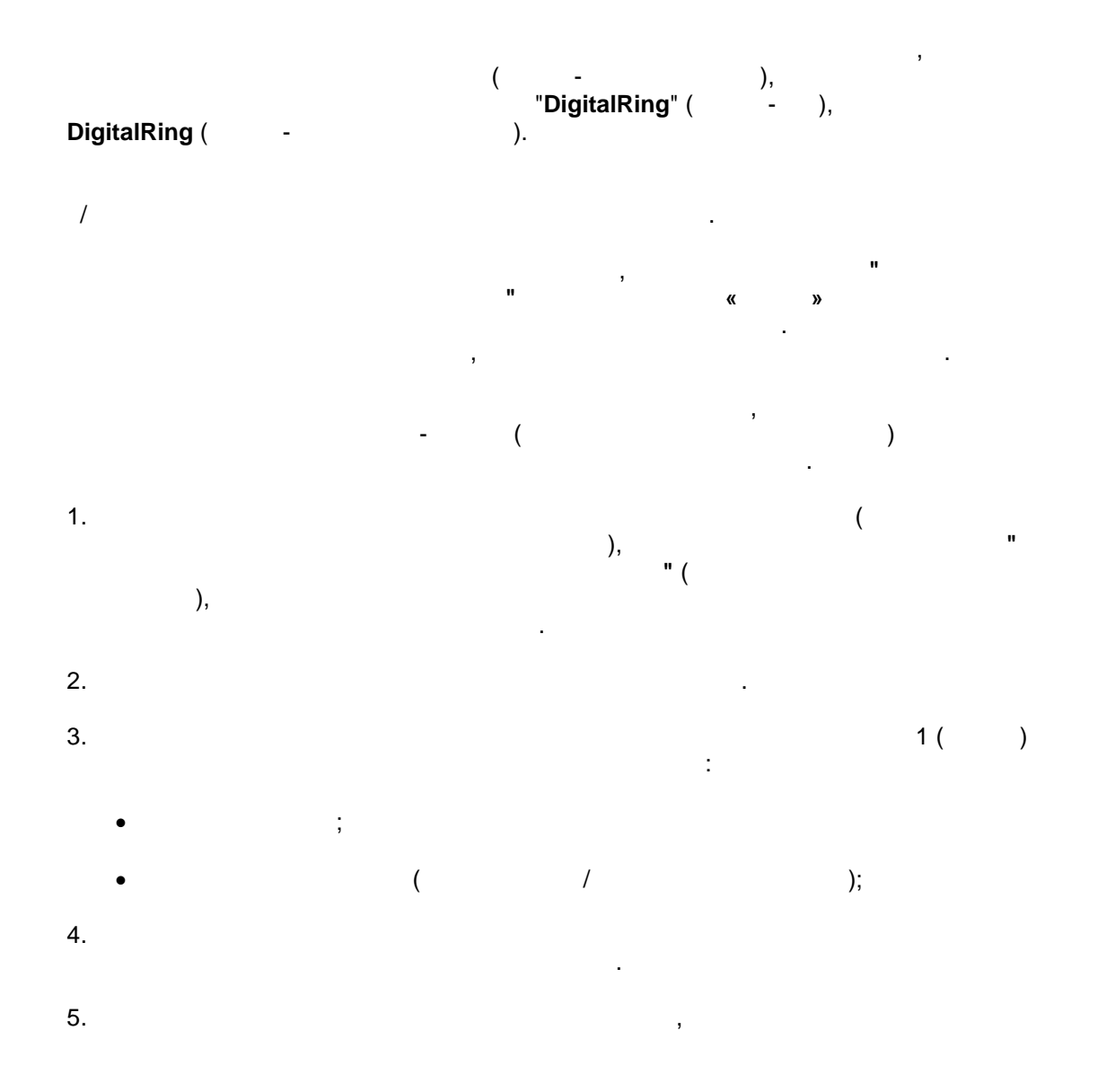

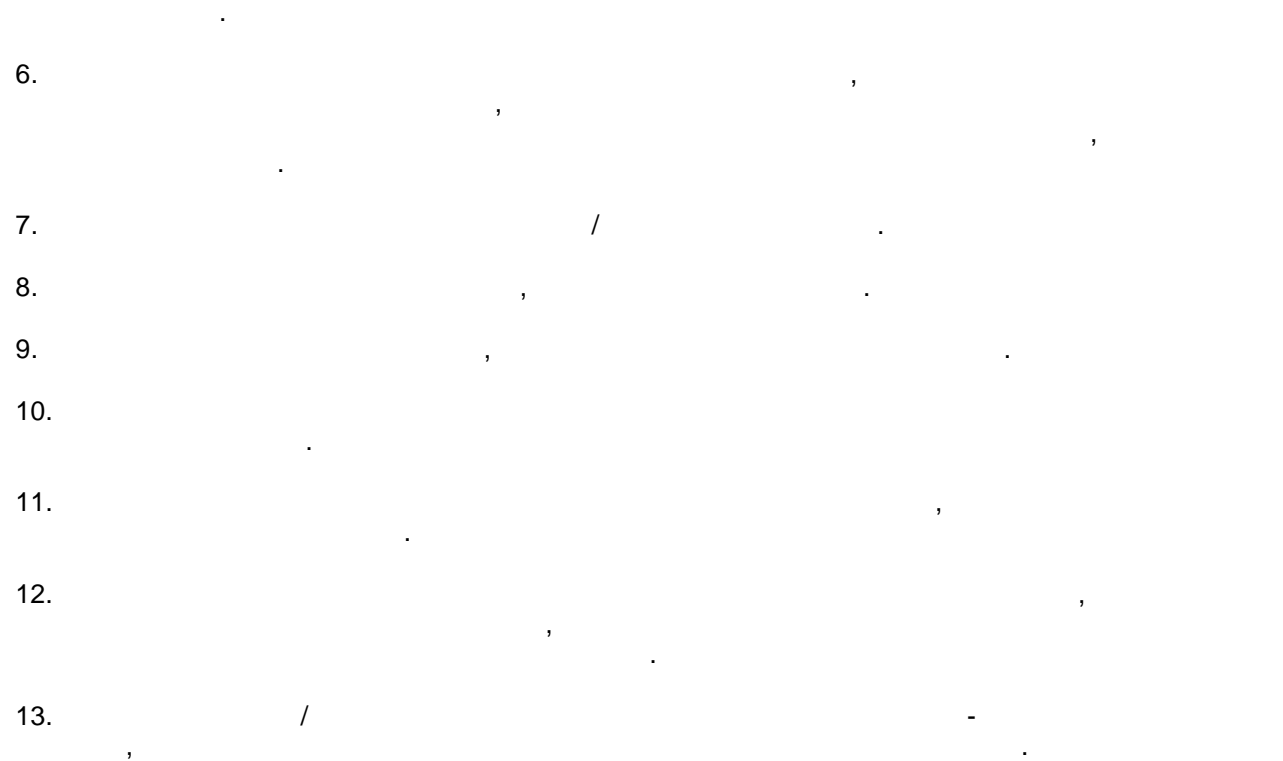

случаях, когда оригинал утерян, уничтожен или стал непригоден для использования. Они стал непригоден для испол

 $\mathbf{z}$ 

# <span id="page-7-0"></span>**4.3 Принятые соглашения**

**"Руководство пользователя"** содержит описание комплекта поставки программы " **DigitalRing VideoPlayer",** программного обеспечения, а также инструкцию по работе с программой. ниже дается расши $\overline{a}$ 

 $\overline{\phantom{a}}$ 

**"Руководства пользователя"**. "DigitalRing". сигнала тревоги в случае несанкционированного проникновения в охраняемую зону.

**MotionJPEG** Алгоритм сжатия и передачи видеоизображения по сети. Очень часто используется IP камерами для передачи видео. Представляет собой последовательность кадров в

графическом формате JPEG, разделенных специальными метками - разделителями.

законодательством Российской Федерации.

<span id="page-8-0"></span>

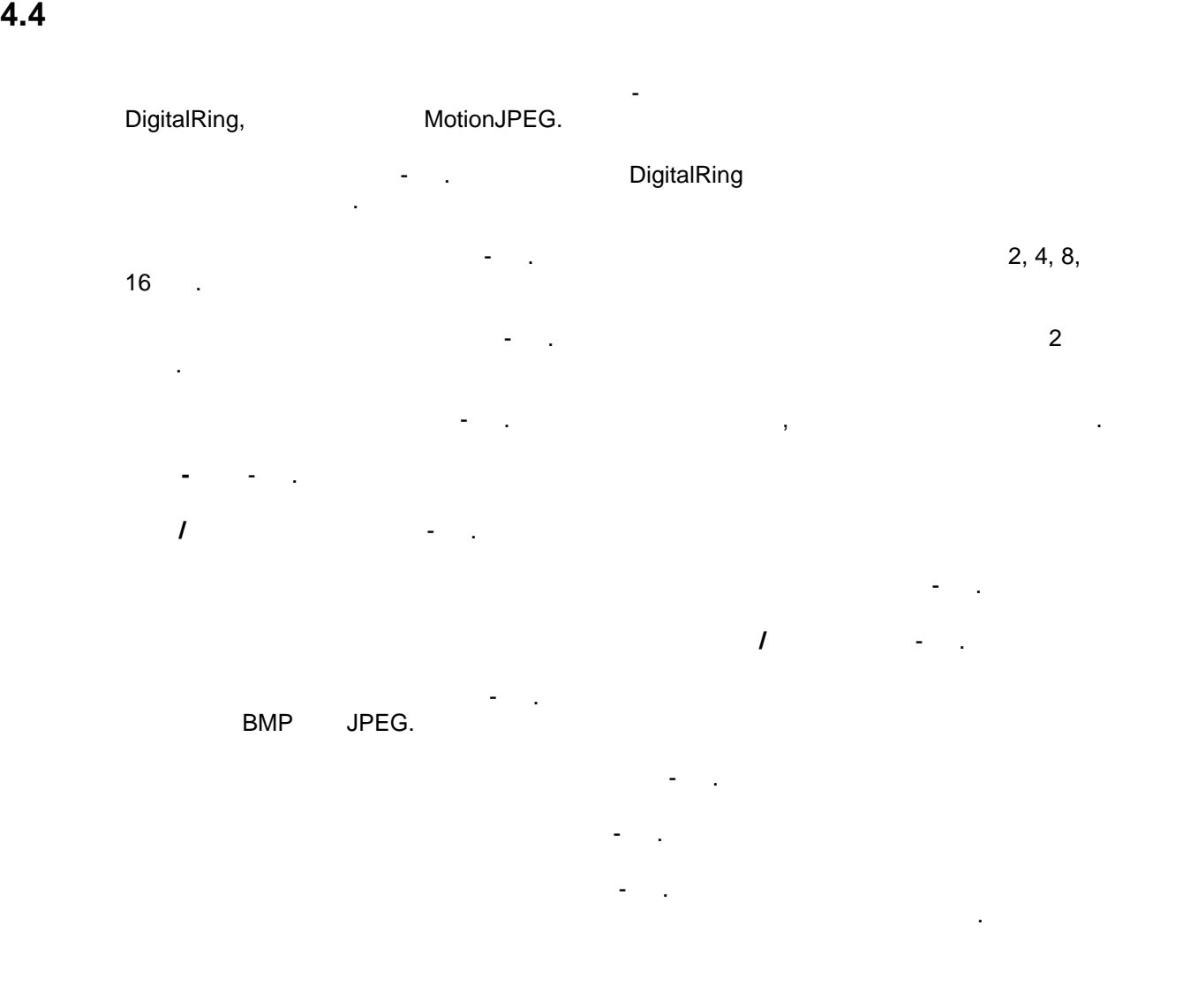

# <span id="page-8-1"></span>**4.5 Ограничения программы**

"DigitalRing VideoPlayer" Windows 2000, Windows XP, Windows 2003, Windows Vista, Windows 7. **"DigitalRing VideoPlayer" предназначена для использования совместно совместно совместно совместно совместно с**  $\Box$  DigitalRing, производящими видеозапись. Производящим видеозапись. Производящим в составком видеозапись. В **4.6 Комплект поставки** В поставку программы входят следующие компоненты:

<span id="page-8-2"></span>· Установочный компакт-диск (диски) с дистрибутивом программы (программ); •  $($  /  $);$ 

**Общие сведения о программе 9**

 $($  /

128

VideoPlayer", -

<span id="page-9-2"></span> $5.2$ 

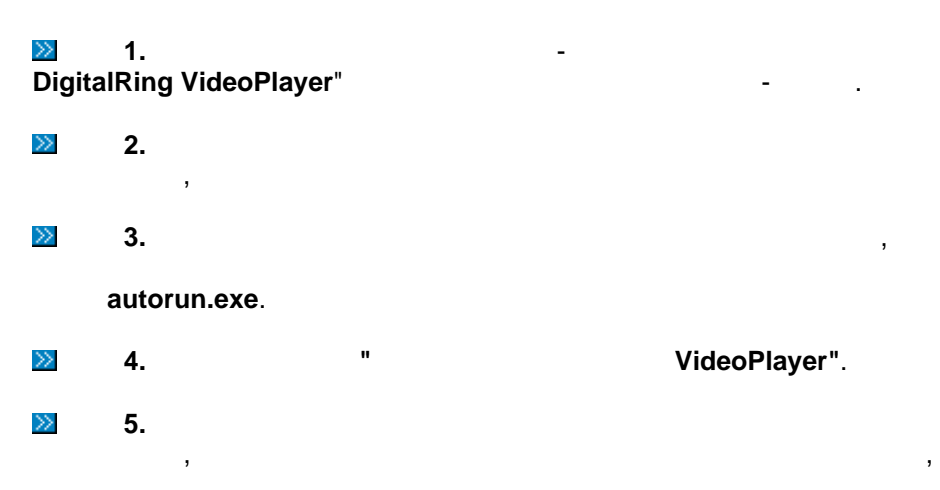

 $32-$ Windows 2000 ( Service Pack 3), Windows XP (Service Pack 2), Windows 2003 Server, Windows Vista, Windows 2008 Server, Windows 7.

"DigitalRing VideoPlayer"

64-Windows. "DigitalRing VideoPlayer"

Intel Celeron 500 M .

**DigitalRing VideoPlayer** 

Windows 2000 / XP

512 "DigitalRing  $);$ 

©2009

<span id="page-9-0"></span>5

<span id="page-9-1"></span> $5.1$ 

 $10$ 

выбор и вводите нужную информацию. Для продолжения процесса установке нажмите к<br>Дале<sup>е т</sup>и Кнопка "**Отмена**" - для прекращения процесса установки. В операционной системе

#### **Windows Vista** установки, на который необходимо ответить утвердительно.

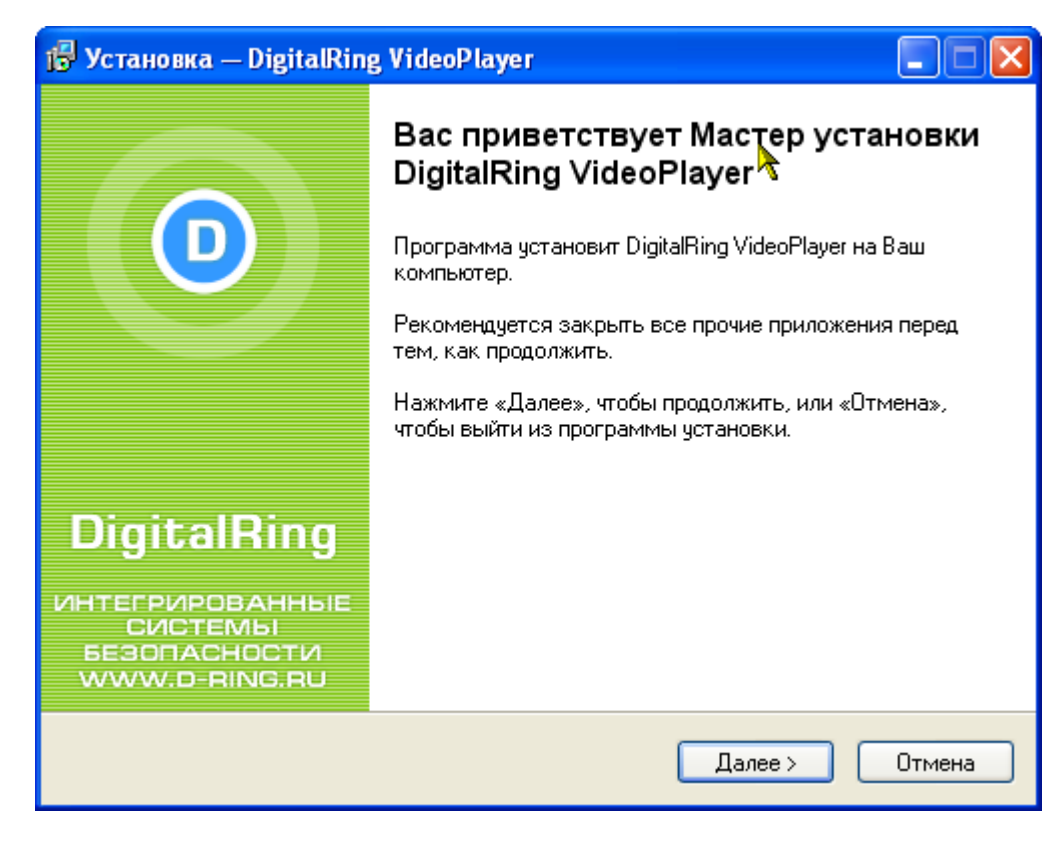

- $\gg$ 
	- $\mathbf{6.}$ "DigitalRing".

невозможность дальнейшей установки программного обеспечения.

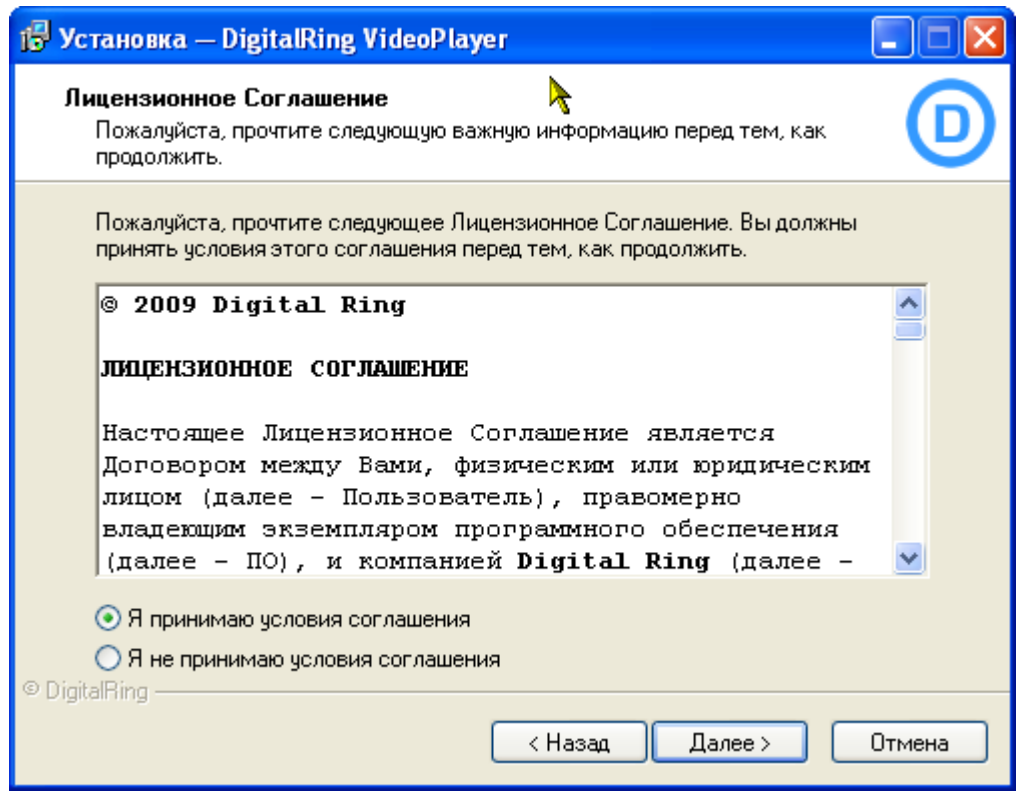

**па**ходимо определить в этом окне Вам необходимо определить, на какой из логических дисков из логических дисков

вашего компьютера следует установить систему "**DigitalRing**". Мастер установки по сервезниковки по сервезниковки по

системного диска Вашего компьютера. Для продолжения процесса установки нажмите

кнопку "**Далее**", либо задайте другой путь установки.

**Program Files** 

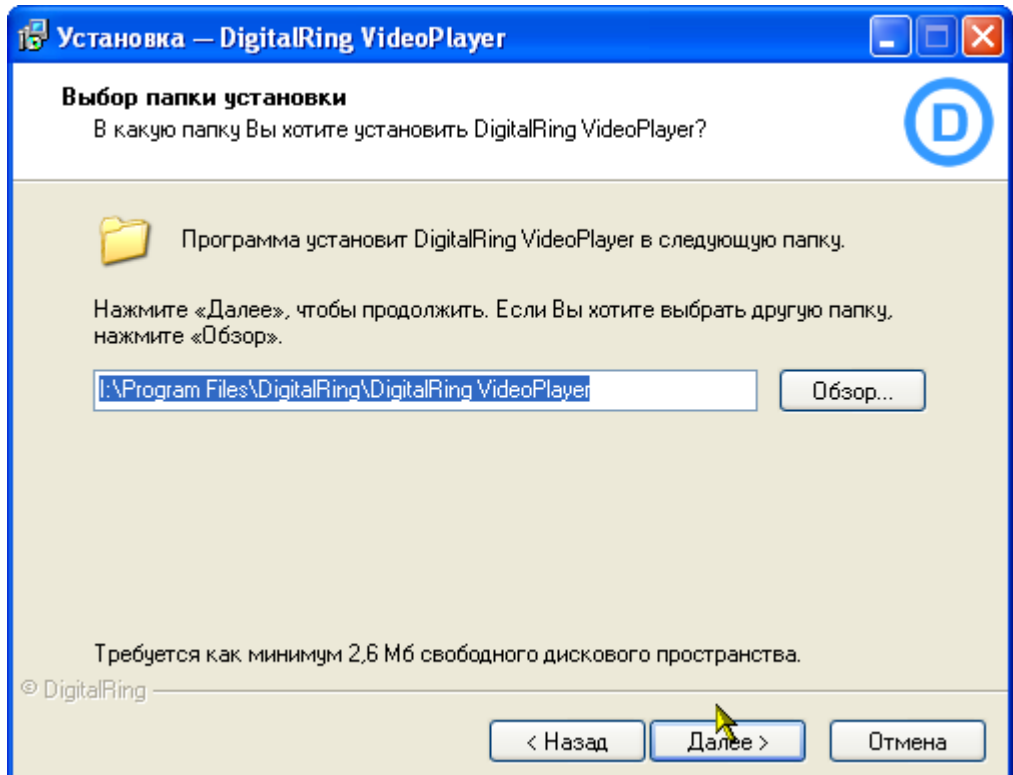

**Шаг 8.** В этом окошке под выбором папки мастер установки подразумевает имя, под

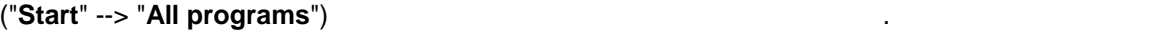

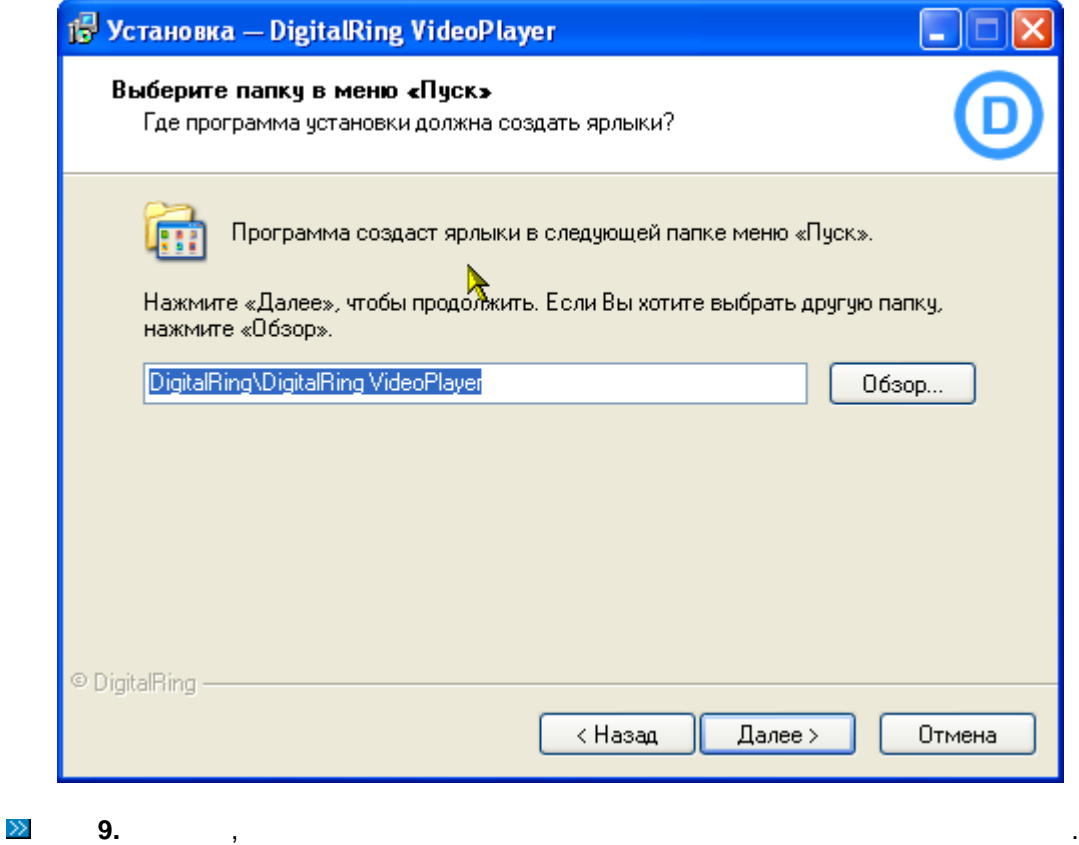

 $\mathcal{L}_{\mathcal{A}}$ осуществляется из панели задач посредством нажатия кнопки "**Пуск**" --> "**Программы**"

принять предложенное программой имя, либо изменить его по своему усмотрению.

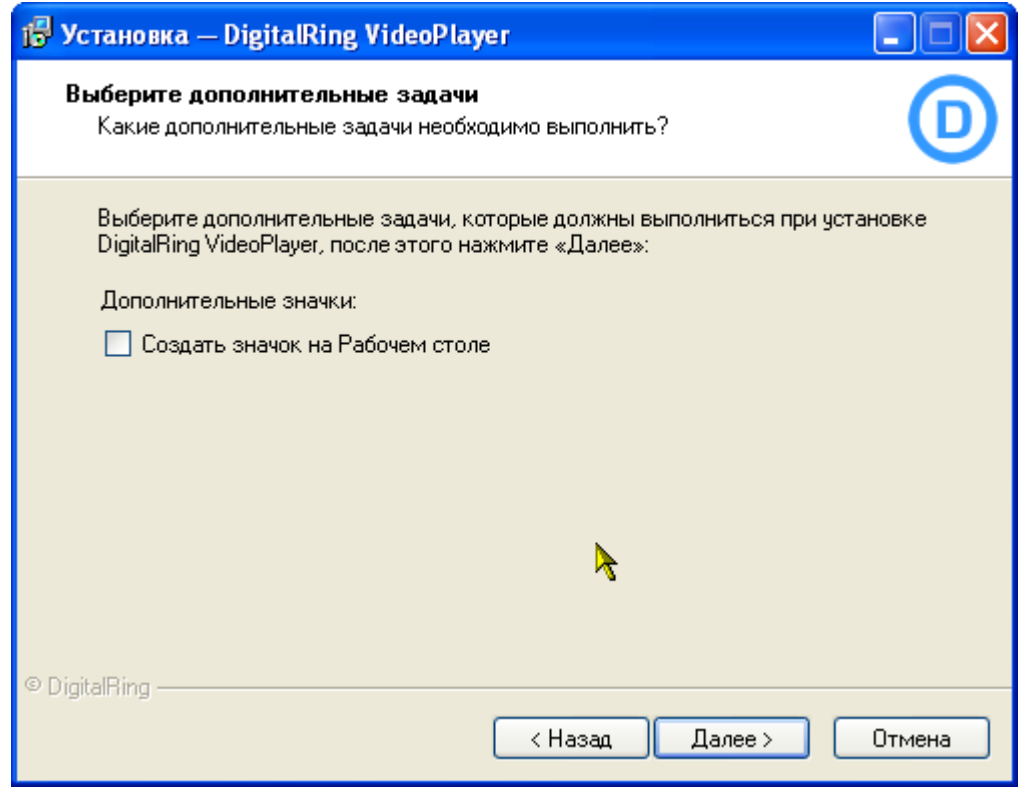

 $\gg$ **Шаг 10. Мастер Установки** завершил подготовительные операции. Нажмите "**Далее**"

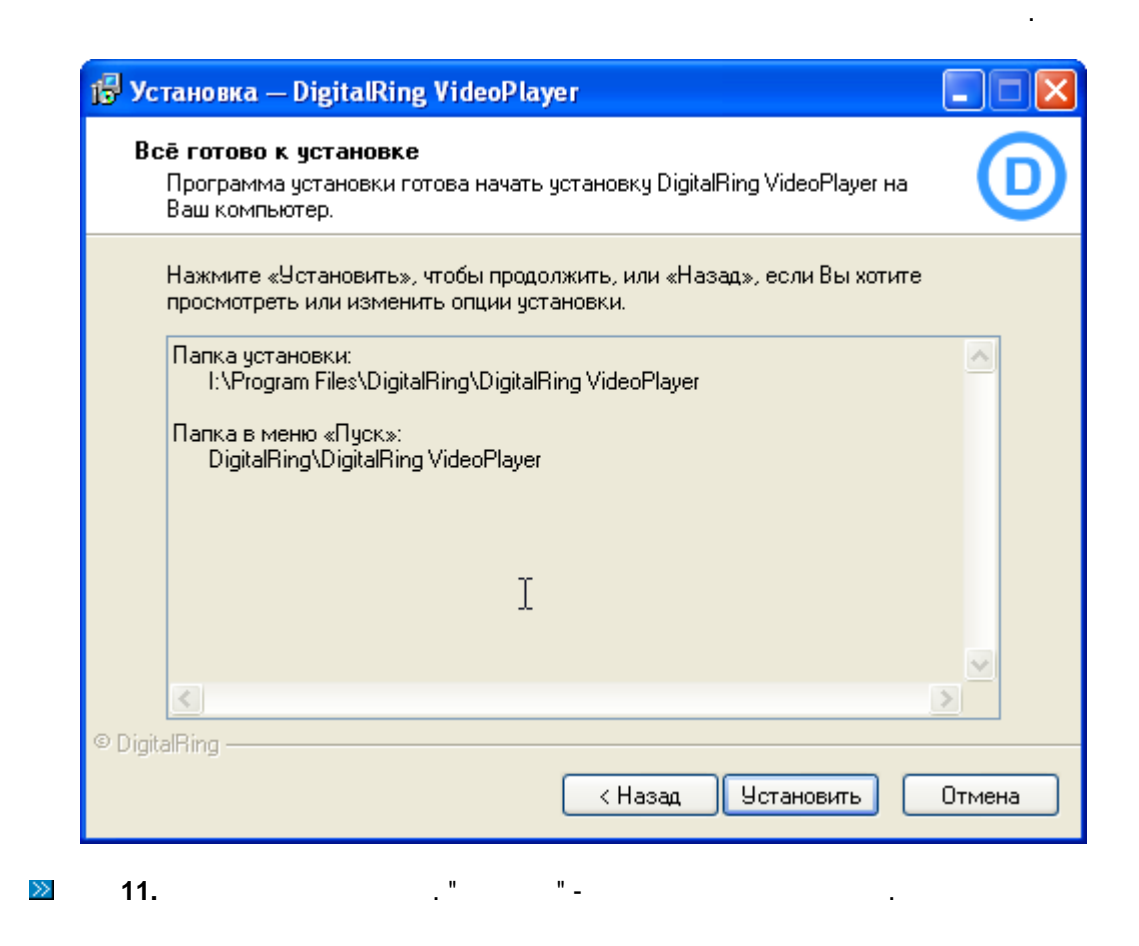

Если хотите, что **Мастер Установки** автоматически запустил программу "**DigitalRing**

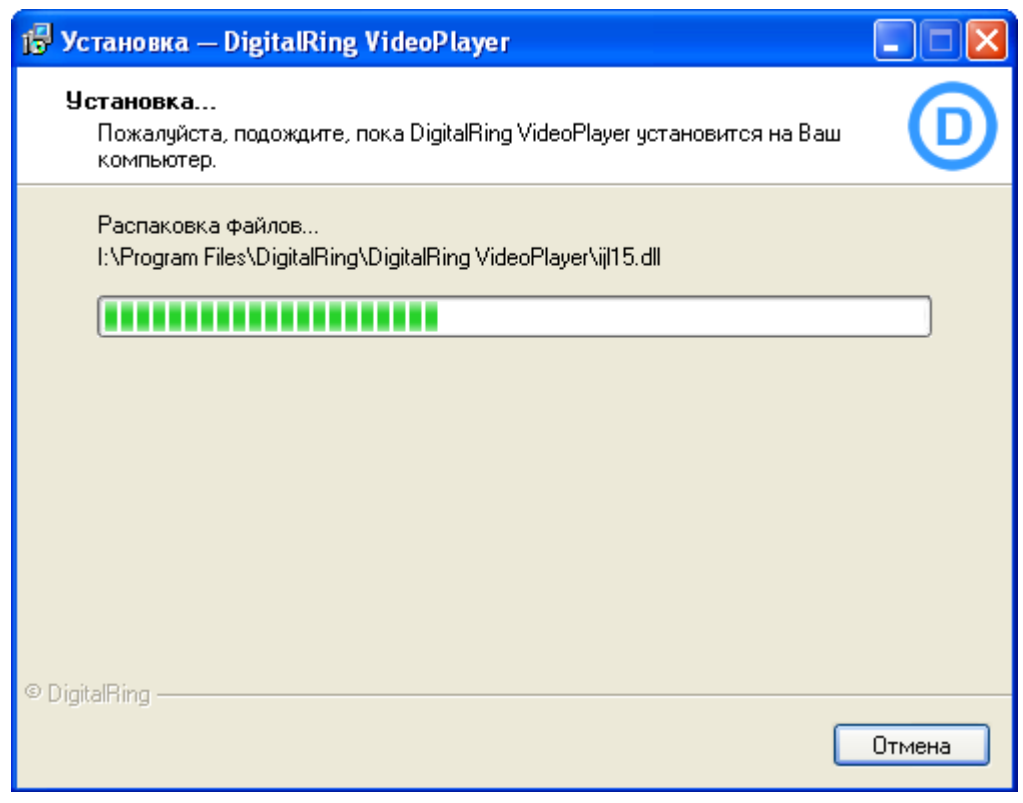

 $\gg$ **Шаг 12.** Установка завершена. Кнопка "**Завершить**" закончит процесс установки.

**VideoPlayer**" **DigitalRingVideoPlayer**"

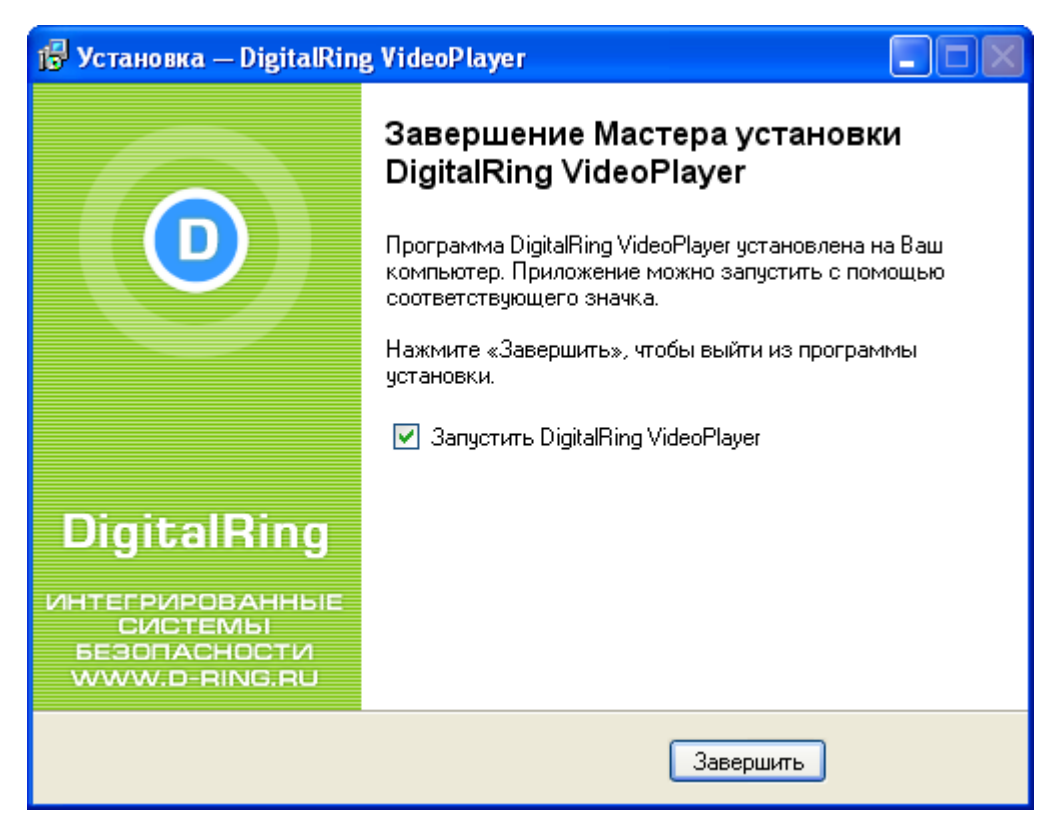

## <span id="page-15-0"></span>**5.3 Удаление программы**

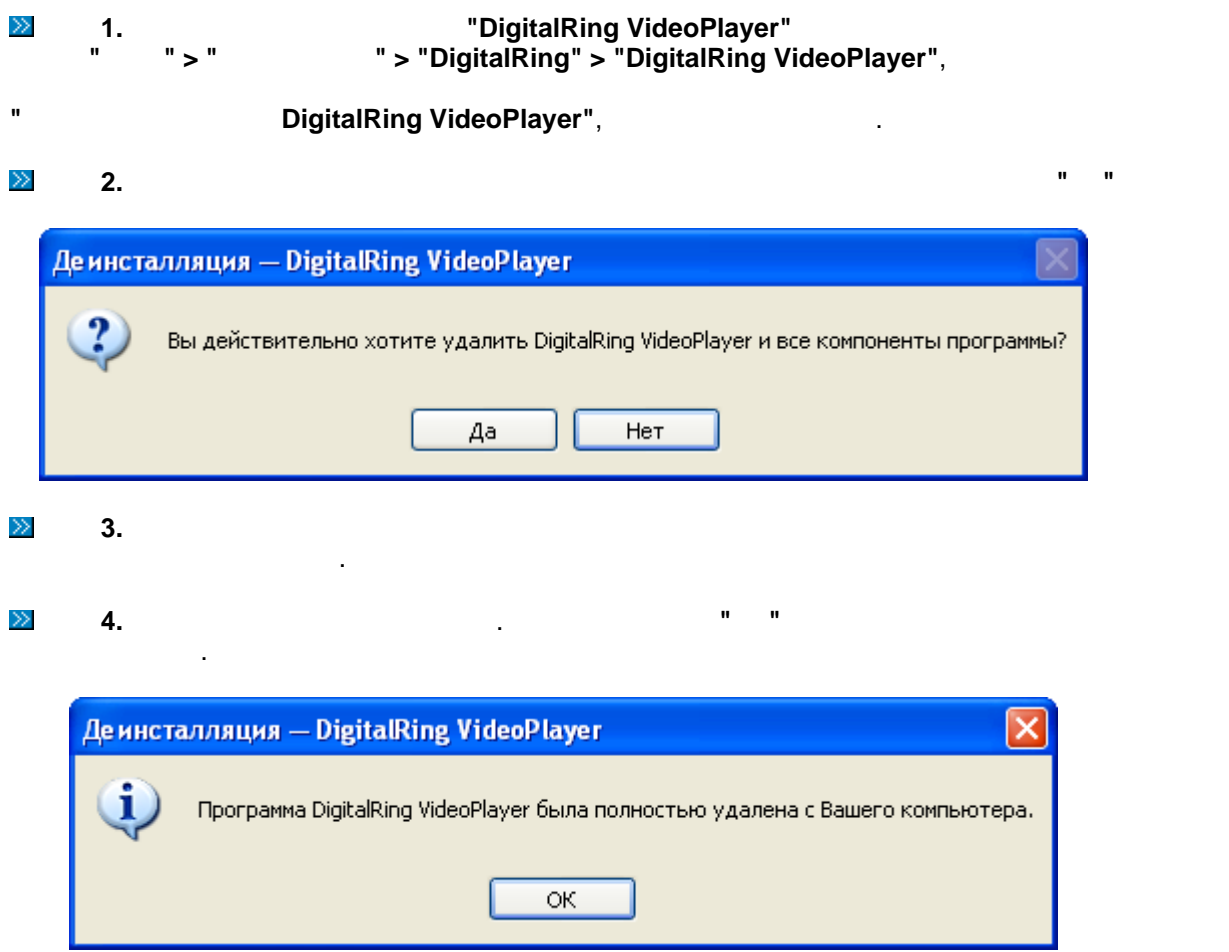

обновить программное обеспечение сами по своему желанию.

 $\mathcal{A}$ 

данном компьютере. В противном случае удаление программы будет невозможно.

## <span id="page-15-1"></span>**5.4 Обновление программы**

 $\mathsf{DigitalRing}$  . The model of the model of the model of the model of the model of the model of the model of the model of the model of the model of the model of the model of the model of the model of the model of the model of t **DigitalRing VideoPlayer**", осуществляет в сосуществляет в сосуществляет в сосуществляет в сосуществляет в сосущес

можно скачать с интернет $\frac{1}{2}$  [www.d-ring.ru](http://www.d-ring.ru)

# <span id="page-15-2"></span>**6 Participally Propose DigitalRing VideoPlayer**

"DigitalRing VideoPlayer".

# <span id="page-16-0"></span>**6.1 Samuel Exception DigitalRing VideoPlayer**

**DigitalRing VideoPlayer:** 

**1) Ручной запуск через меню кнопки "Пуск" на панели задач Windows.**

Для запуска программы **DigitalRing VideoPlayer** выполните **"Пуск" (Start) > "Программы" (All Programs) > "DigitalRing" > "DigitalRing VideoPlayer" > "DigitalRing VideoPlayer".**

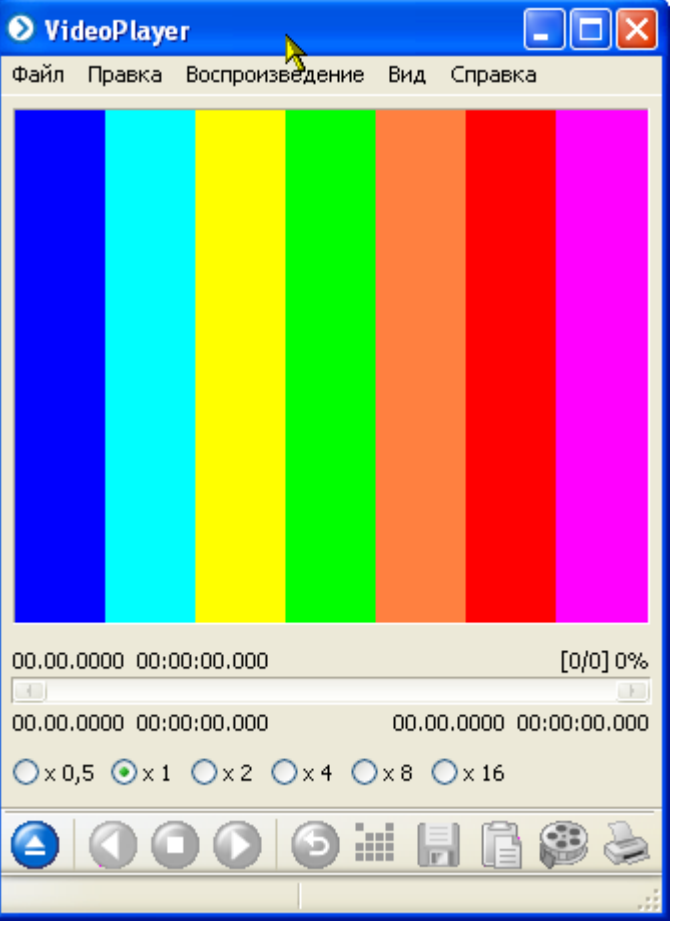

После выбора данного пункта меню и появления окна приветствия программы, на экране должно появиться главное окно программы **"DigitalRing VideoPlayer":**

**2) Запуск из прочих программ системы дистанционного видеонаблюдения DigitalRing.**

Многие программы, входящие в цифровую, компьютерную систему дистанционного **,**<br>
DigitalRing, используют <mark>DigitalRing VideoPlayer</mark> **DigitalRing VideoPlayer** запускается автоматически данными программами при необходимости.

**3) Двойной щелчок левой кнопкой мыши по файлу видеозаписи.**

**DigitalRing VideoPlayer.** 

**DigitalRing** 

# <span id="page-17-0"></span>**6.2 Описание интерфейса программы**

#### **DigitalRing VideoPlayer na compared reduced by the compared reduced by the compared of the compared reduced by the compared of the compared of the compared of the compared of the compared of the compared of the compared o**

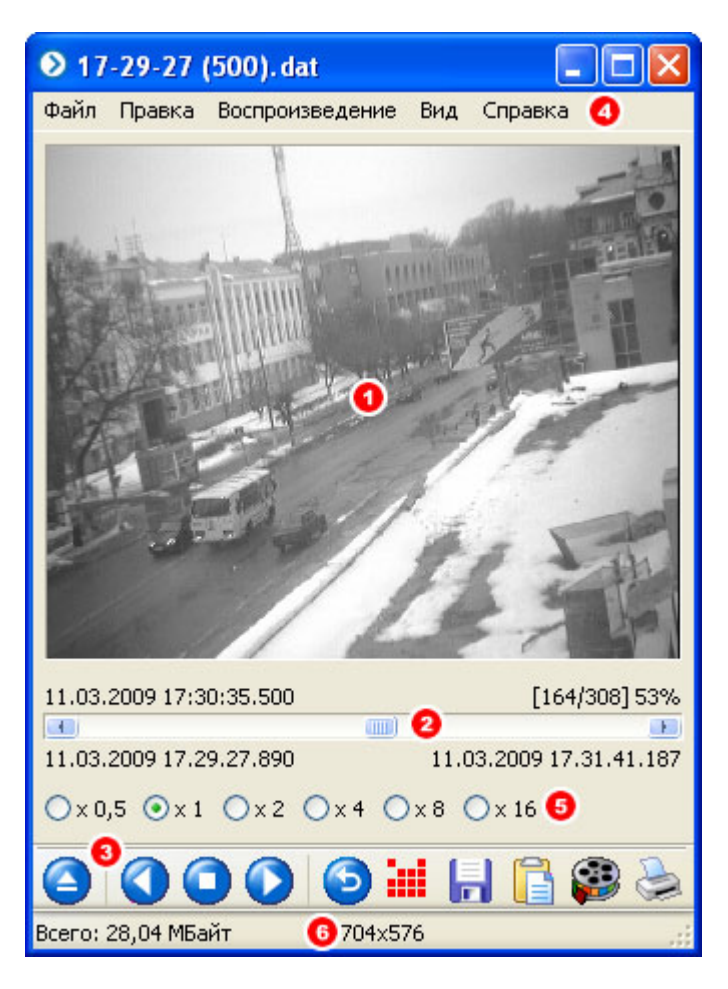

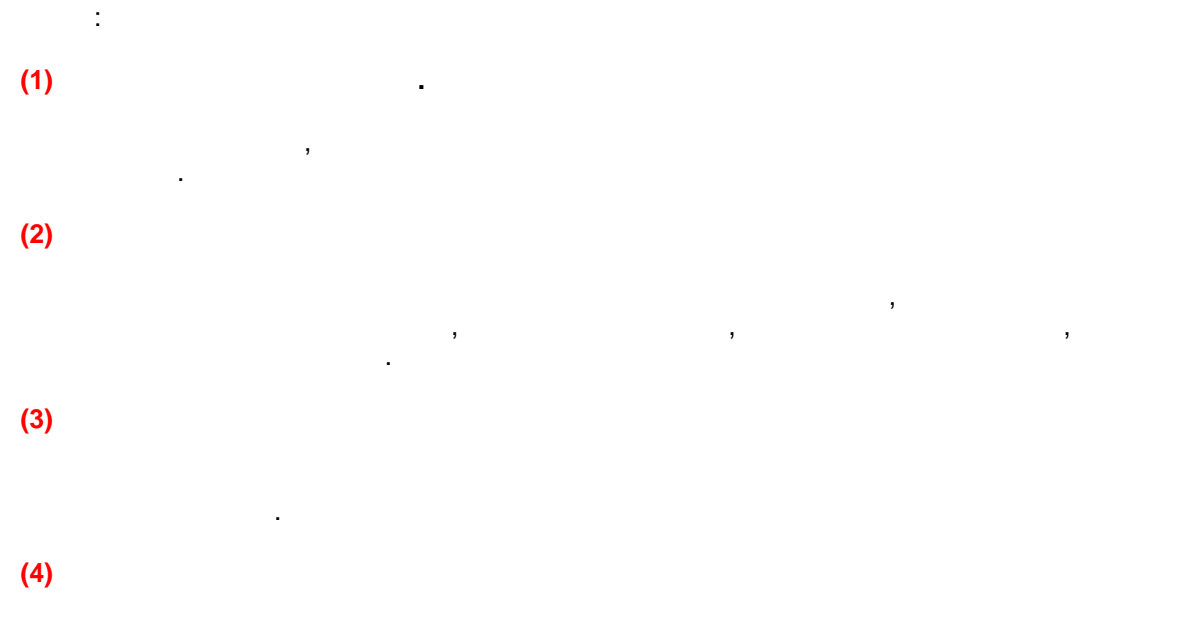

**(5) Панель управления скоростью воспроизведения.**  $($  /  $)$ . **(6) Строка состояния.**

Отображение дополнительной информации о проигрываемом файле - размер файла и

<span id="page-18-0"></span>**6.3 Открытие файла видеозаписи**

**VideoPlayer**.

разрешение.

### **DigitalRing**

- 1) DigitalRing VideoPlayer<br>" **> "** > " s программы выберите **"Файл" > "Открыть"**, а затем в появившемся диалоговом окне
- найдите и выберите нужный файл:

Содержит все функции по управлению программой.

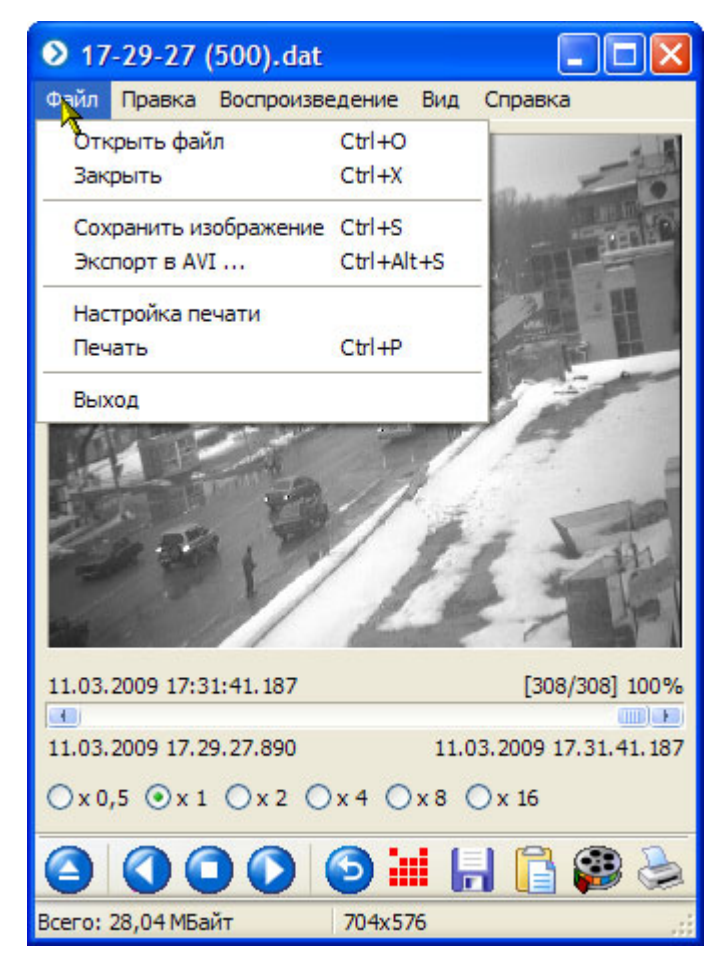

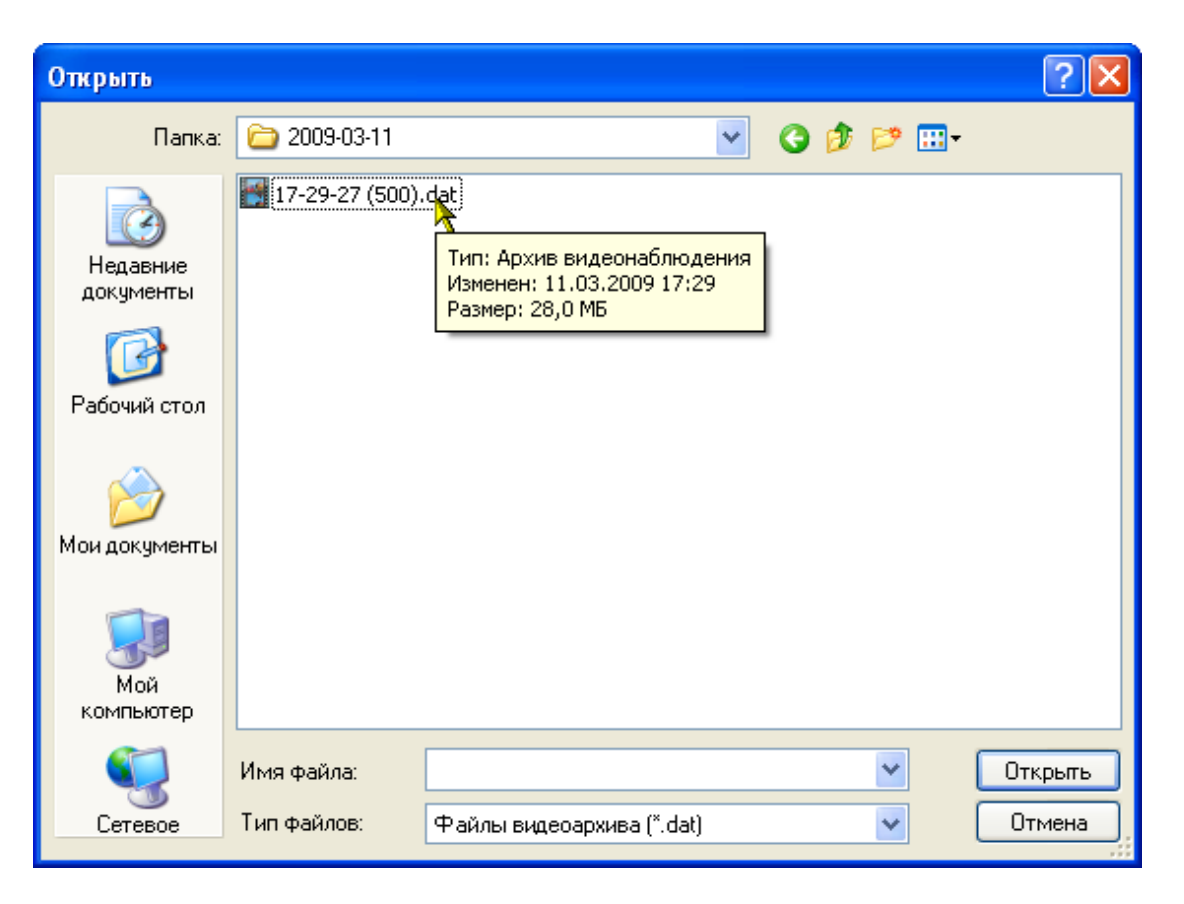

# 2) **DigitalRing VideoPlayer DigitalRing VideoPlayer**  $\cdot$

окнопки нужный файл, удерживая нужный файл, удерживая нажатой левую кнопку мыши: деятельно левую кнопку мыши:

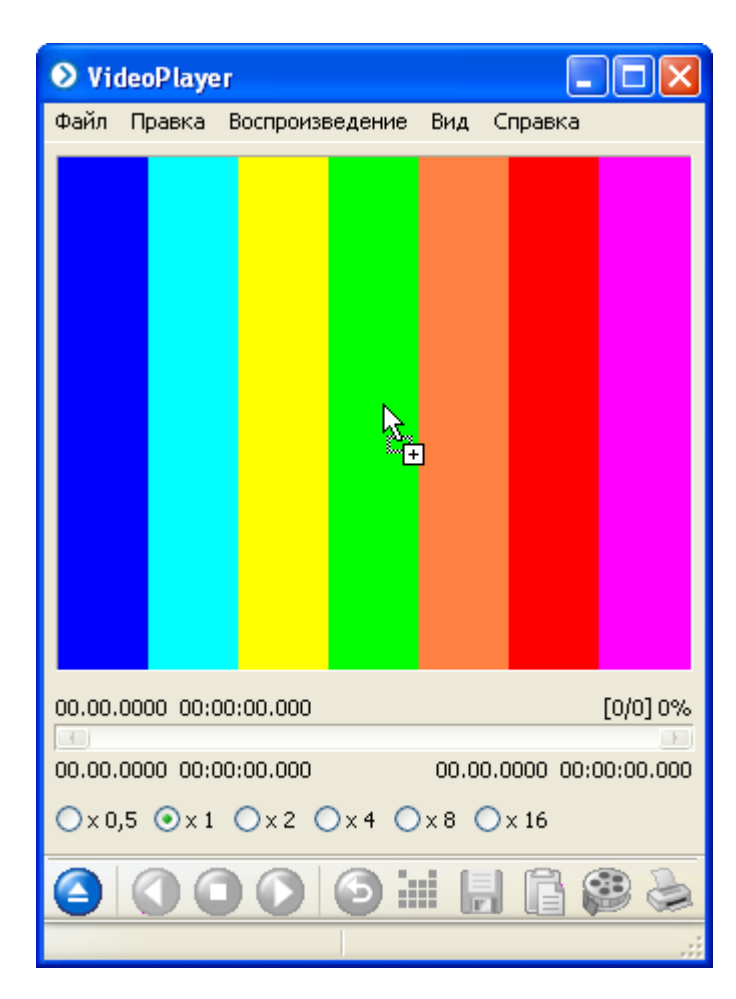

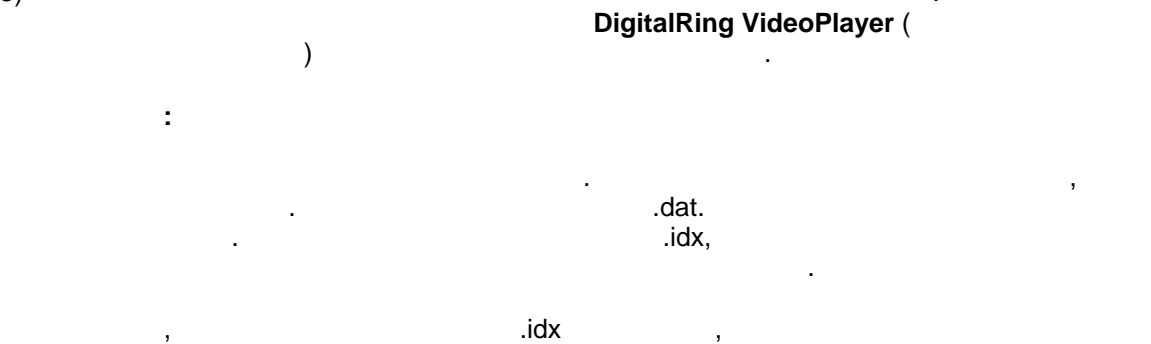

появится сообщение с предложением восстановить индексный файл. После нажатия на кнопку **Да** запустится процесс востановления утраченного файла, и в итоге архив

при утрате и последующем его восстановления, индексного  $\mathbf{r}$ времени записи архива будет отсутствовать. Вместо нее будет отображено

 $3)$ 

**Примечание:**

будет открыт.

ориентировочное время начала записи архива.

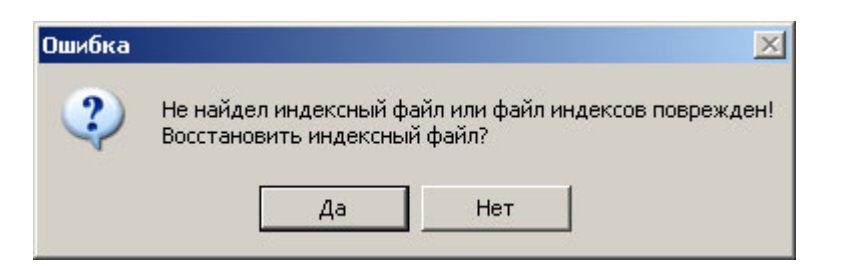

<span id="page-21-0"></span>**6.4 Просмотр видеозаписи**

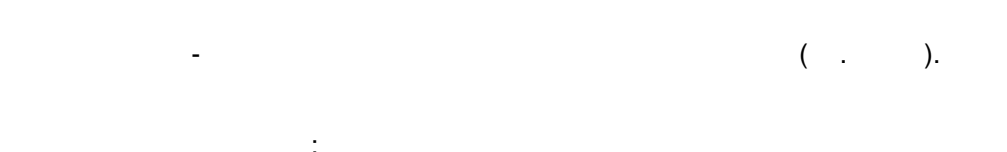

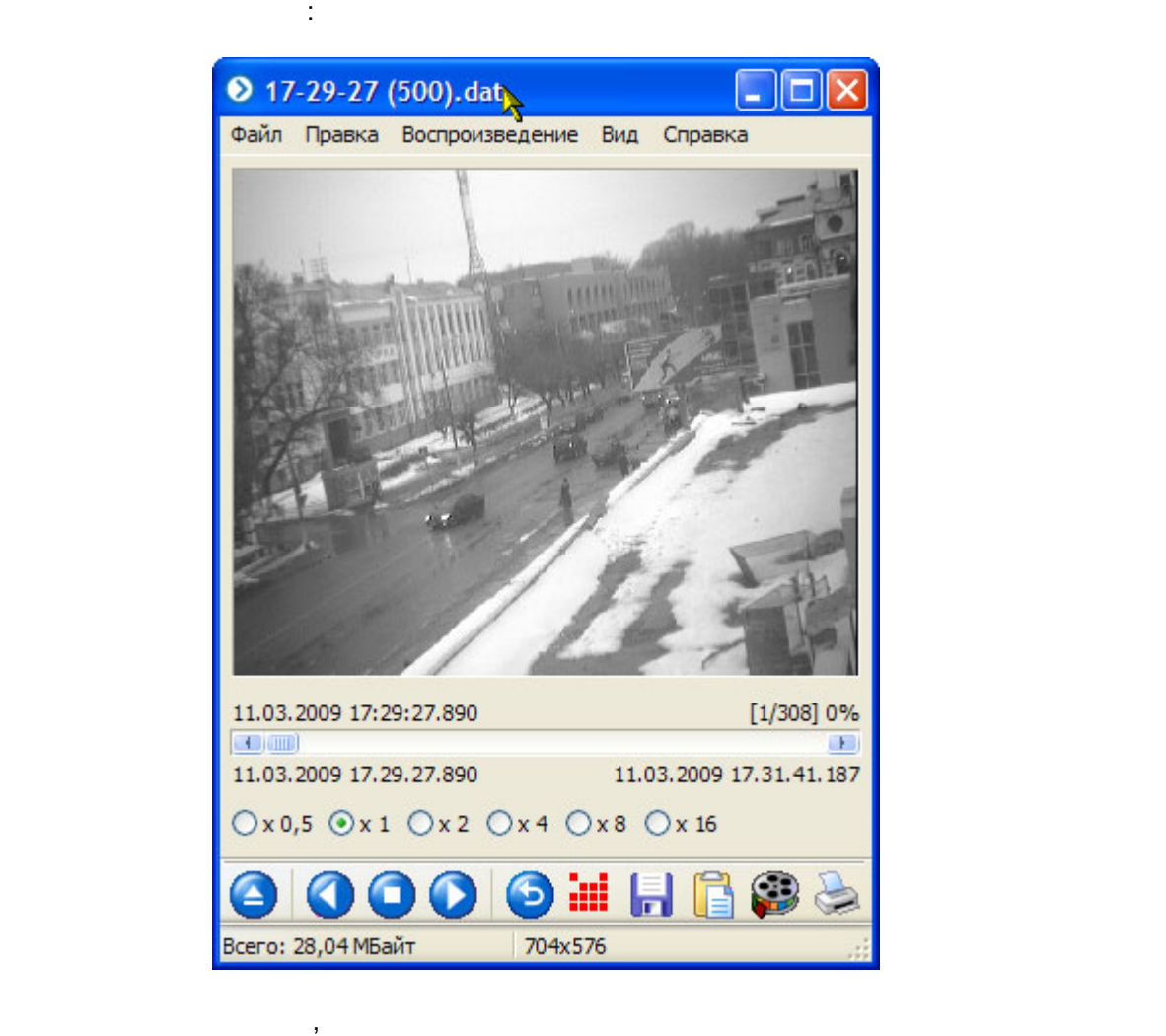

не одного пригодного для вопроизведения кадра.

параметры открытого видеофайла:

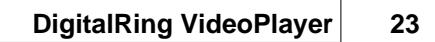

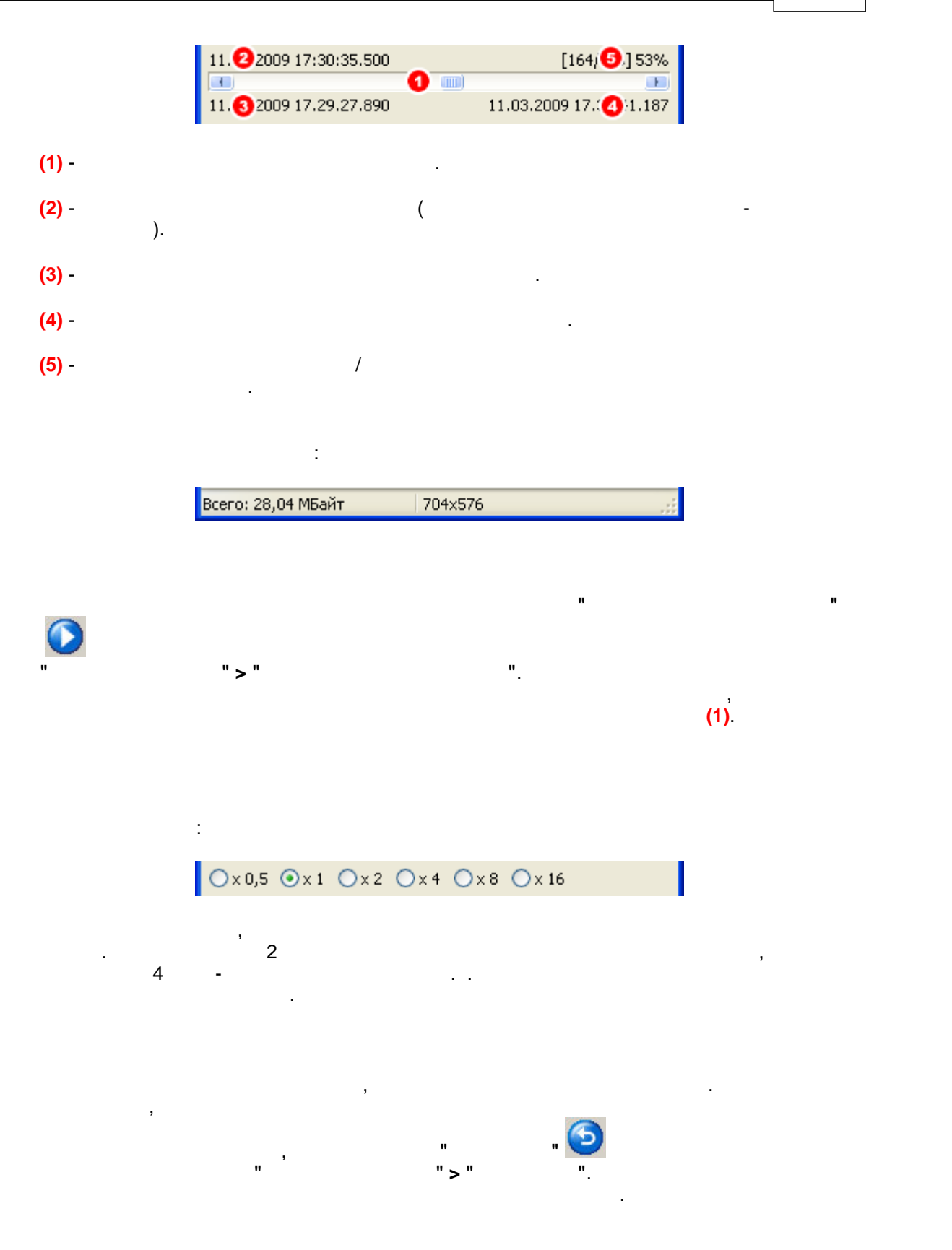

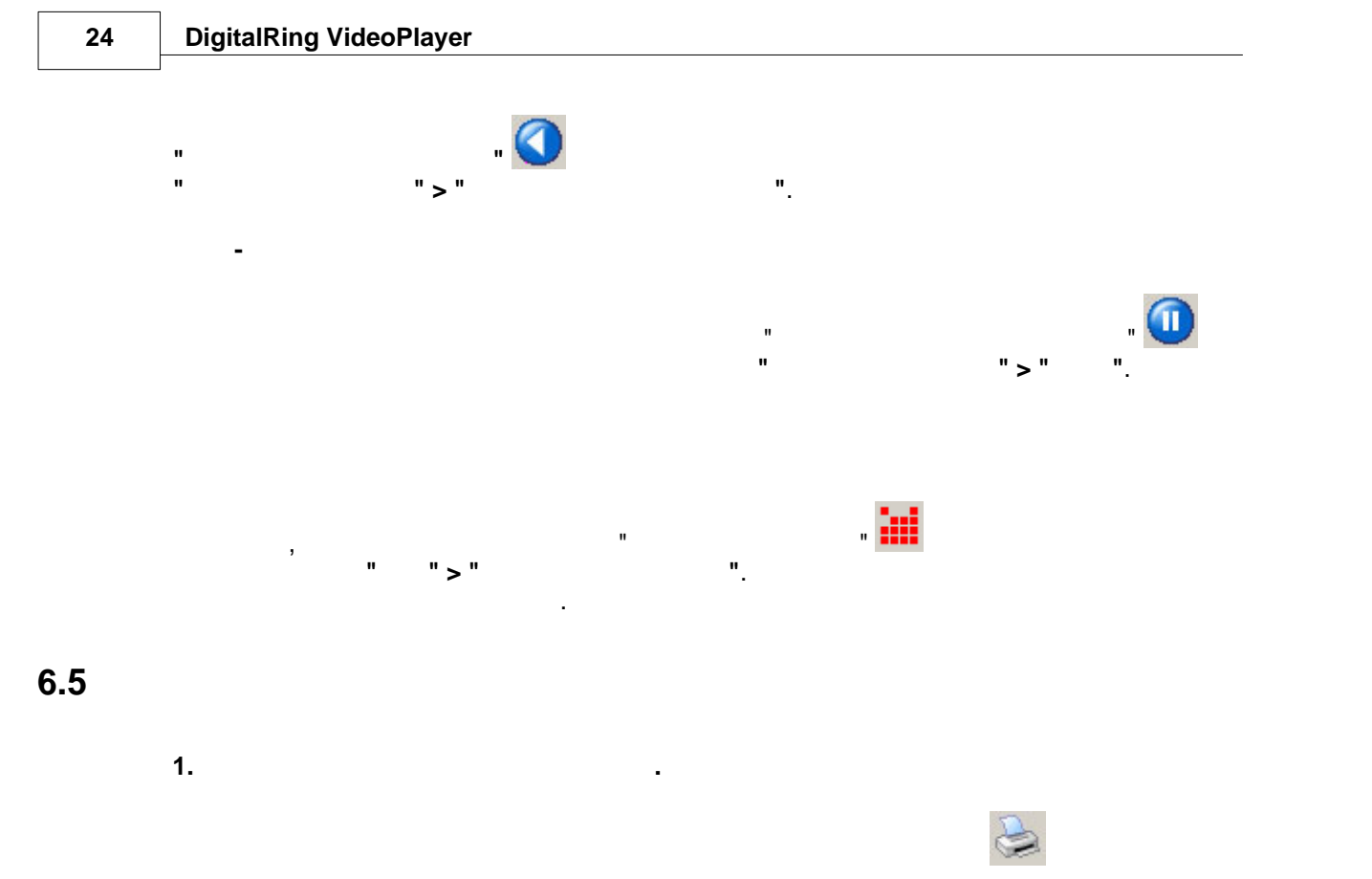

<span id="page-23-0"></span>нструментов программы. Также можно в верхнем меню программы выбрать пункт **"Файл" > "Печать"** и нажать сочетание клавиш **Ctrl + P**. Если принтер установлен и настроен правильно, то на экране должно появиться диалоговое окно печати, в котором

можно будет задать дополнительные параметры касательно печати:

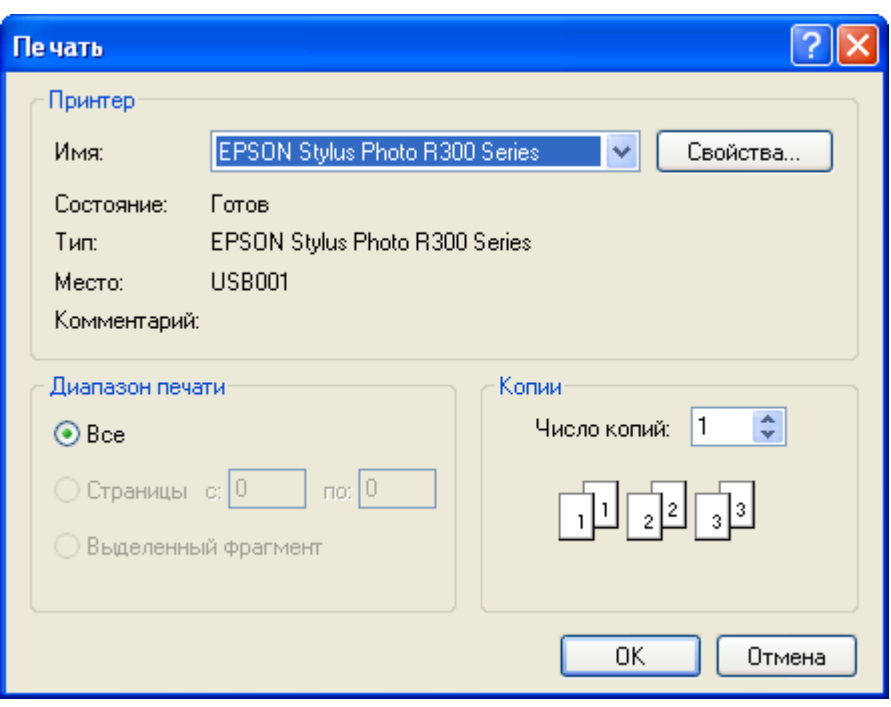

**2.** Windows.

Windows последующего использования изображения в других программах. поддерживающих

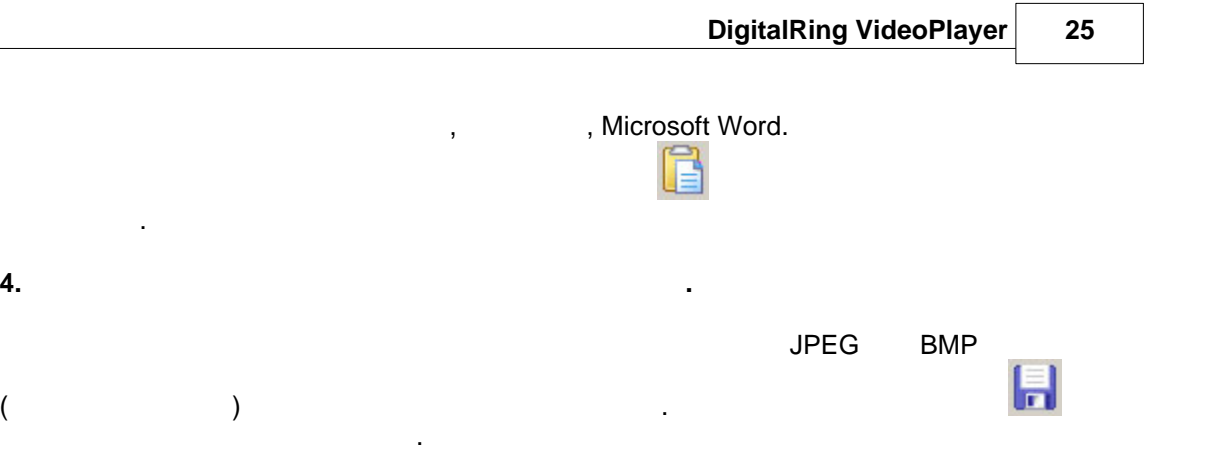

сохранения файла, в котором можно задать требуемый формат сохранения.

местоположение и имя файла:

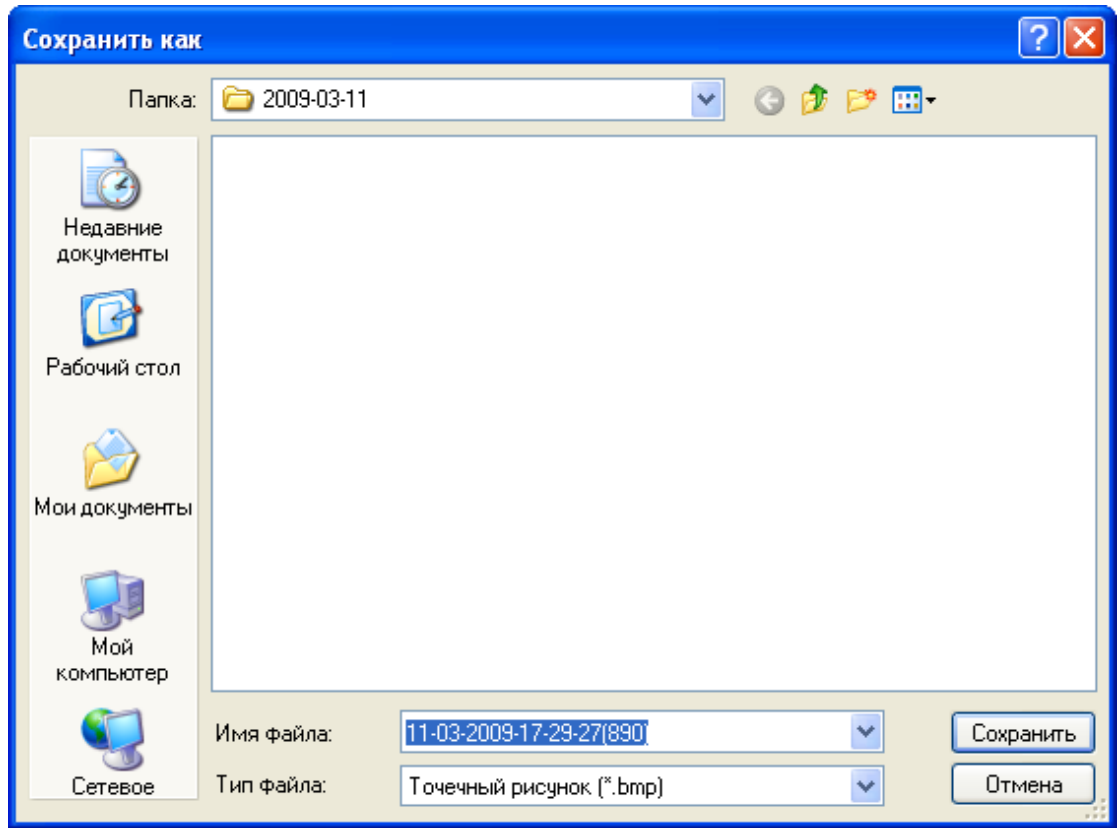

<span id="page-24-0"></span>**6.6 I** 

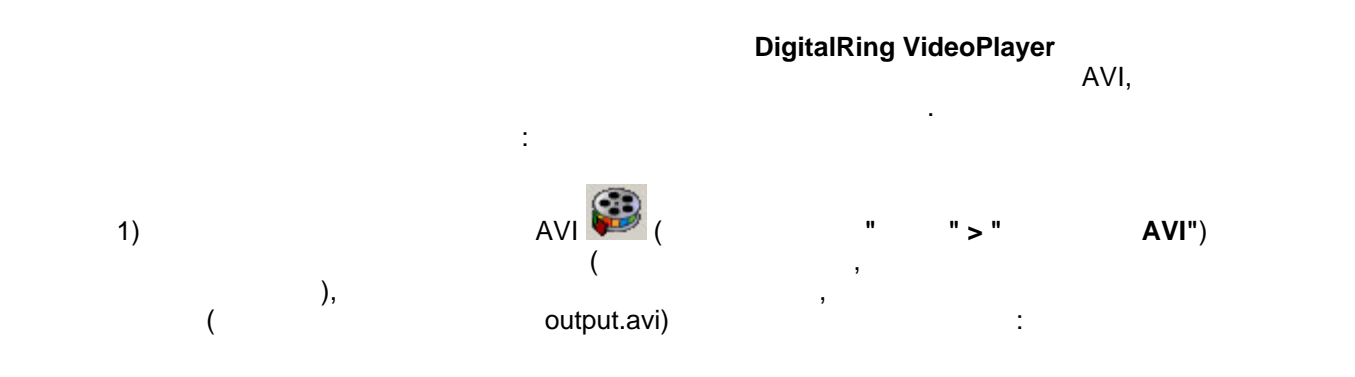

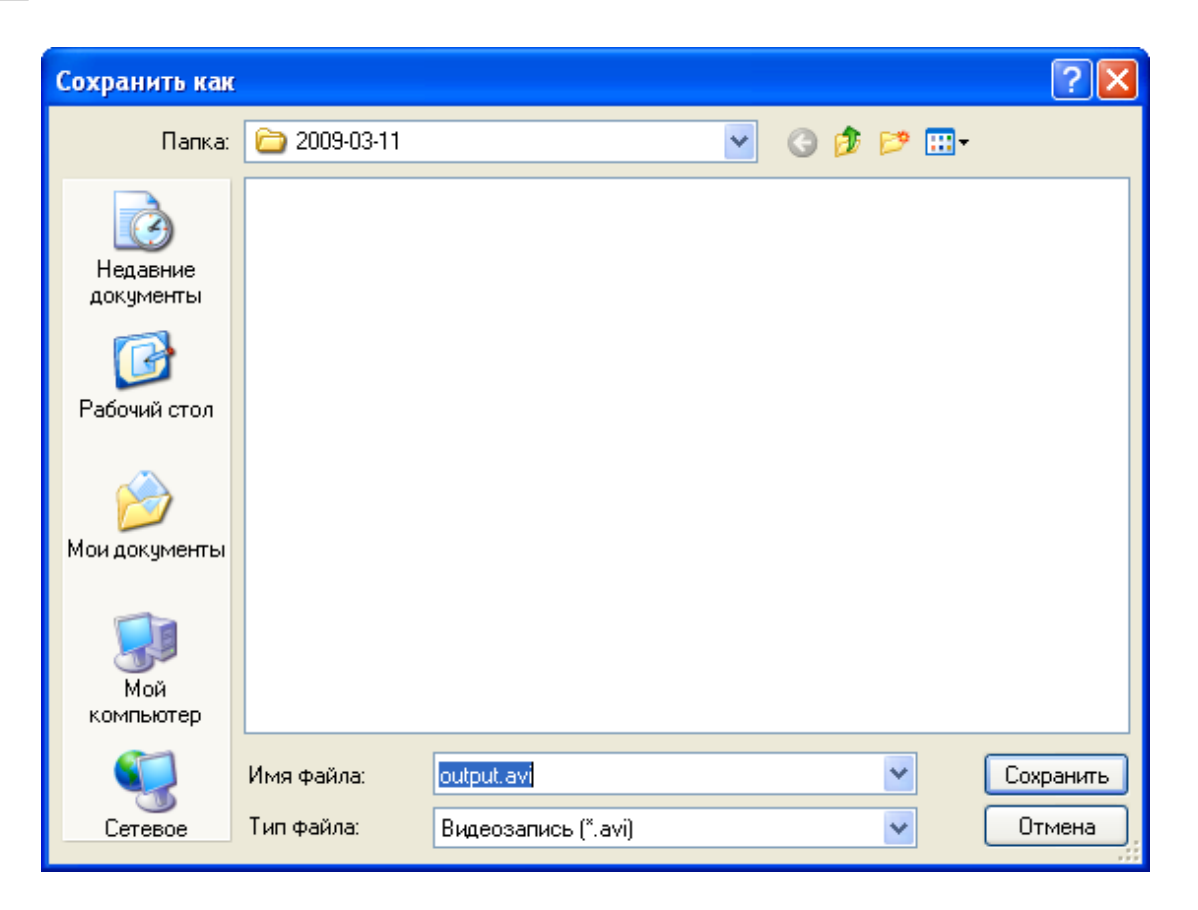

**Здесь:**

 $2)$  после этого появится новое окно, в котором необходимо указать параметры указать параметры и параметры и па  $\frac{1}{2}$ 

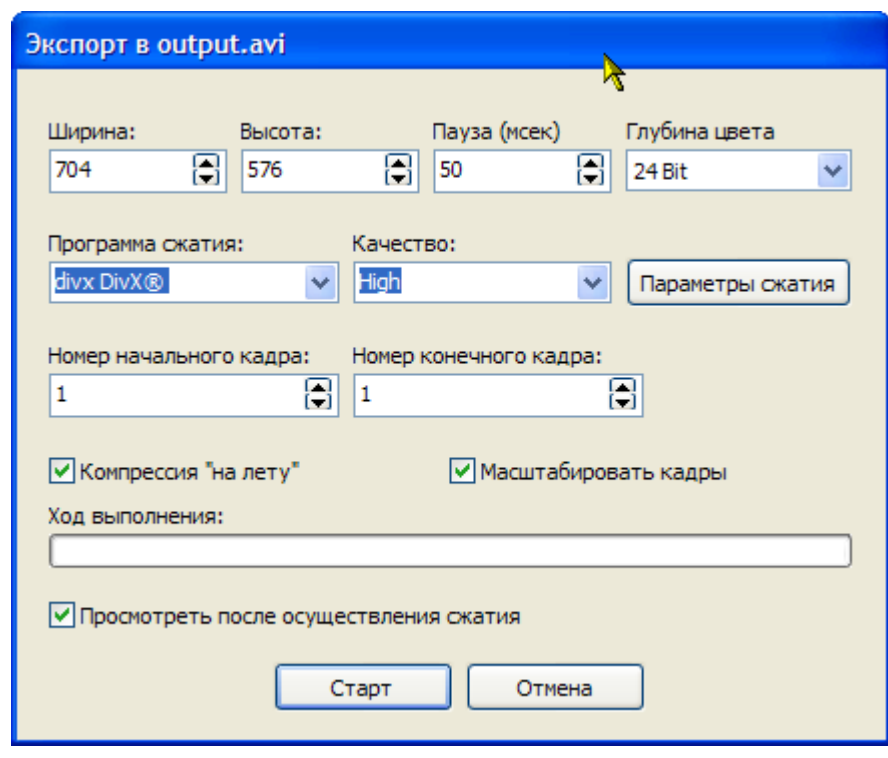

· Ширина - ширина результирующего видеоизображения в пикселях (по умолчанию  $320$ ).

черно-белому изображению).

- $\bullet$  высота результирующего видеоизображения в пикселях (по умолчания в пикселях (по умолчания в пикселях (по умолчания в пикселях (по умолчания в пикселях (по умолчания в пикселях от умолчания в пикселях от умолчания в  $240$ ).
- Taylor пауза между кадрами изображения (по умолчание 50). · Глубина цвета - количество цветов изображение (например, 1 Bit соответствует
- $\bullet$  в этом списке можно выбрать видеокодек для списке можно выбрать видеокодек для сжатия сжатия сжатия с видеофайла (что способствует уменьшения размера конечного файла) или не продължава конечного файла) и продължава<br>В продължава конечността (что способственността конечността конечността конечността конечността конечностт использовать таковой. Количество пунктов в списке зависит от того, какие кодеки установлены в операционной системе.
- $\bullet$  branches are set of the set of the set of the set of the set of the set of the set of the set of the set of the set of the set of the set of the set of the set of the set of the set of the set of the set of the set o "Highest")
- $\bullet$  после нажатия после нажатия кнопки, выских нажатия кнопки, выских началения с настройками для настройками для нажатия с видеокодека (внешний вид этого ок $\mathbf s$ , а потому кодека, а потому кодека, а потому кодека, а потому кодека, а потому кодека, а потому кодека, а потому кодека, а потому кодека, а потому кодека, а потому кодека, а потому описываться не будет)
- $\bullet$  economic state  $\blacksquare$  economic conection  $\blacksquare$  . The state is seen as  $\blacksquare$ будет одновременно сохраняться и кодироваться. В противном случае файл сначала временно сохранится, а после запустится процесс его сжатия.
- $\bullet$  Масштабировать кадры если стоит галочка, то при сохранении файла будут галочка, то при сохранении файла будут  $($   $)$ значениям кадров архива.
- $\bullet$  выполнения в данной области отображается процесс сохранения файла.  $\bullet$  $\bullet$  - после осуществления сжатия - после осуществления сжатия - после осуществления сжатия сжатия сжатия сжатия с
- воспроизведения видео для данных типов файлов. Нажатие кнопки **"Старт"** начнет процесс экспорта. Данное действие может занять значительное время (до нескольких часов или даже дней, в зависимости от разметров или даже дней, в зависимости<br>Спорти от разметров или даже дней, в зависимости от разметров и разметров и при подводительности от разметрова исходного видеоперации будет отображаться на индикатореаться на индикатореаться на индикатореаться на индивиду

**"Ход выполнения"**. Процесс экспорта можно прервать нажатием кнопки **"Отмена"**.

# <span id="page-26-0"></span>**6.7 Горячие клавиши**

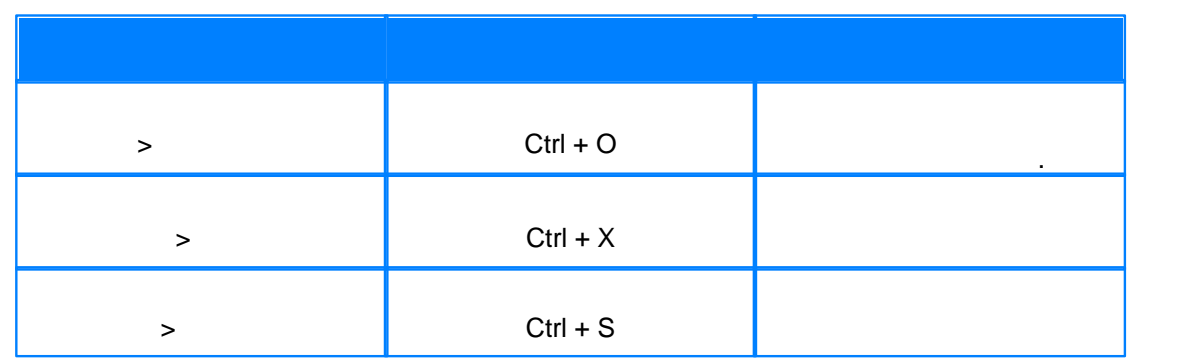

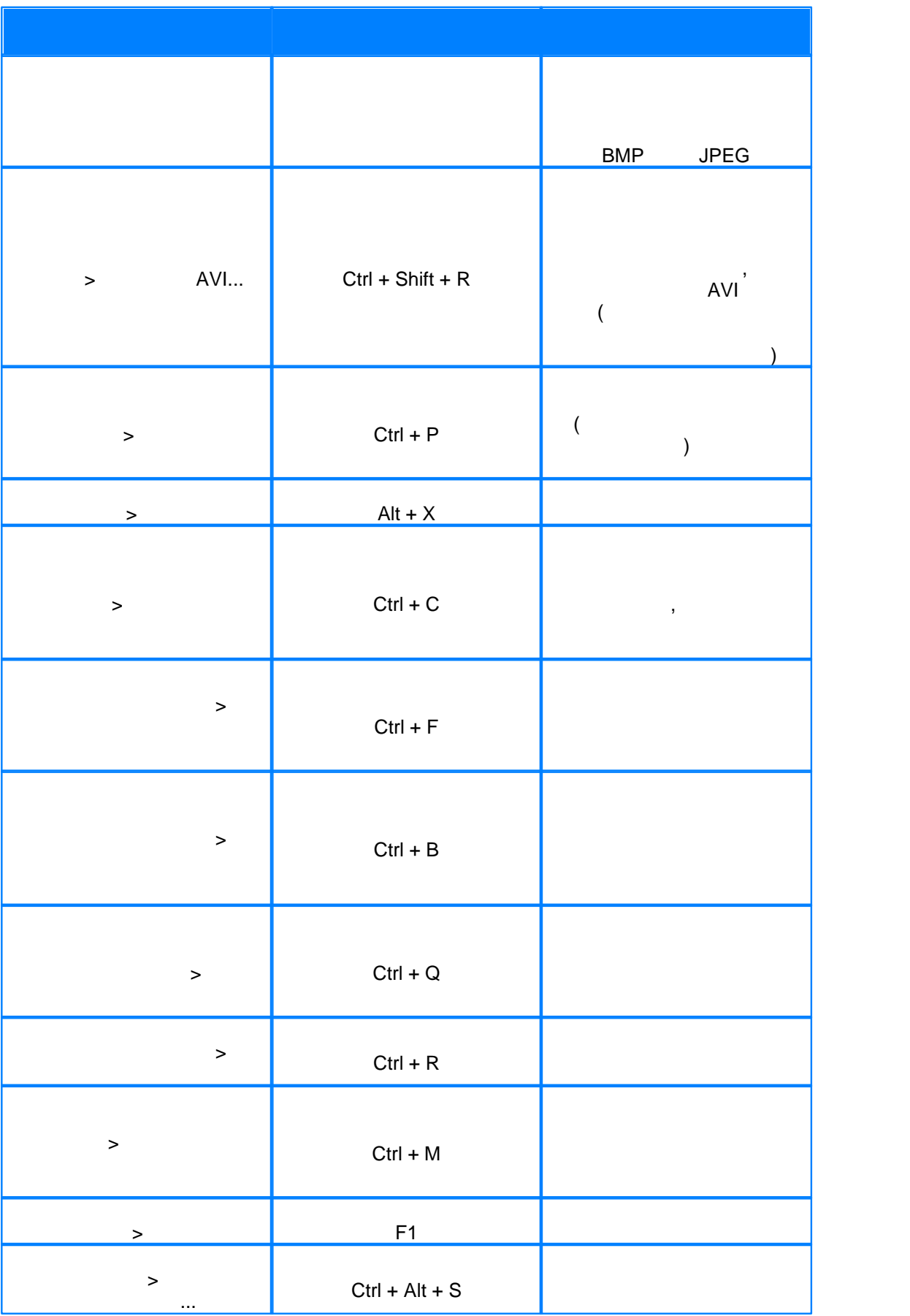

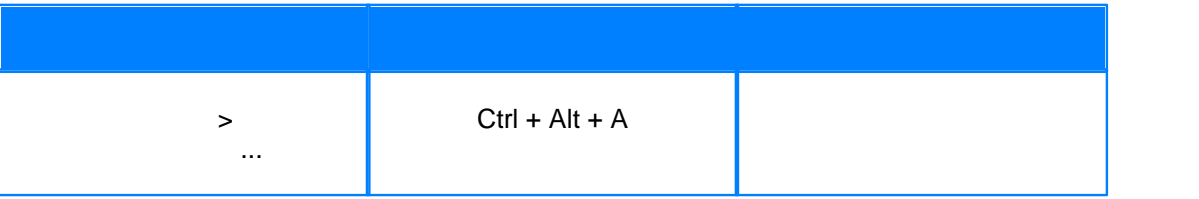

# <span id="page-28-0"></span>**7 Прочее**

**DigitalRing VideoPlayer.** 

# <span id="page-28-1"></span>**7.1 Описание формата и структуры видеоархивов**

**1. Структура каталогов видеоархива**

#### $\mathsf{IP}$ **DigitalRing**

- файлов. Данная структура довольно наглядна и проста и позволяет легко оперировать файлами каталога средствами операционной системы. Вершиной (корнем архива) является каталог, выбранный в настройках системы как каталог для хранения в полагается в полагается в располагается в располагается в располагается в располагается в DigitalRing. корневых каталогов, отличных для разных для разных для разных для разных на разных на разных на разных на разн<br>В совможно расположения на разных на разных на разных на разных на разных на разных на разных на разных на раз различных жестких дисках компьютера. Внутри корневого каталога располагаются каталоги (каталоги камер) с именами, соответствующими именам камер присутствующих в конфигурации системы **DigitalRing** . Данные каталоги автоматически создаются, каталоги автоматически создаются, как только соответствующая камера начинает производить видеозапись. Внутри каталогов камер находятся суточные каталоги. Они создаются системой
- $\overline{\mathbf{a}}$ отличную от техничную от техничную от технических каталогам даются в виде ггга-мм-дд, например, например, напр 2008-02-14 **14** 2008 видеозаписи, относящиеся к данной дате. Суточные каталоги содержат  $\begin{pmatrix} 1 & 1 \\ 0 & 1 \end{pmatrix}$ .

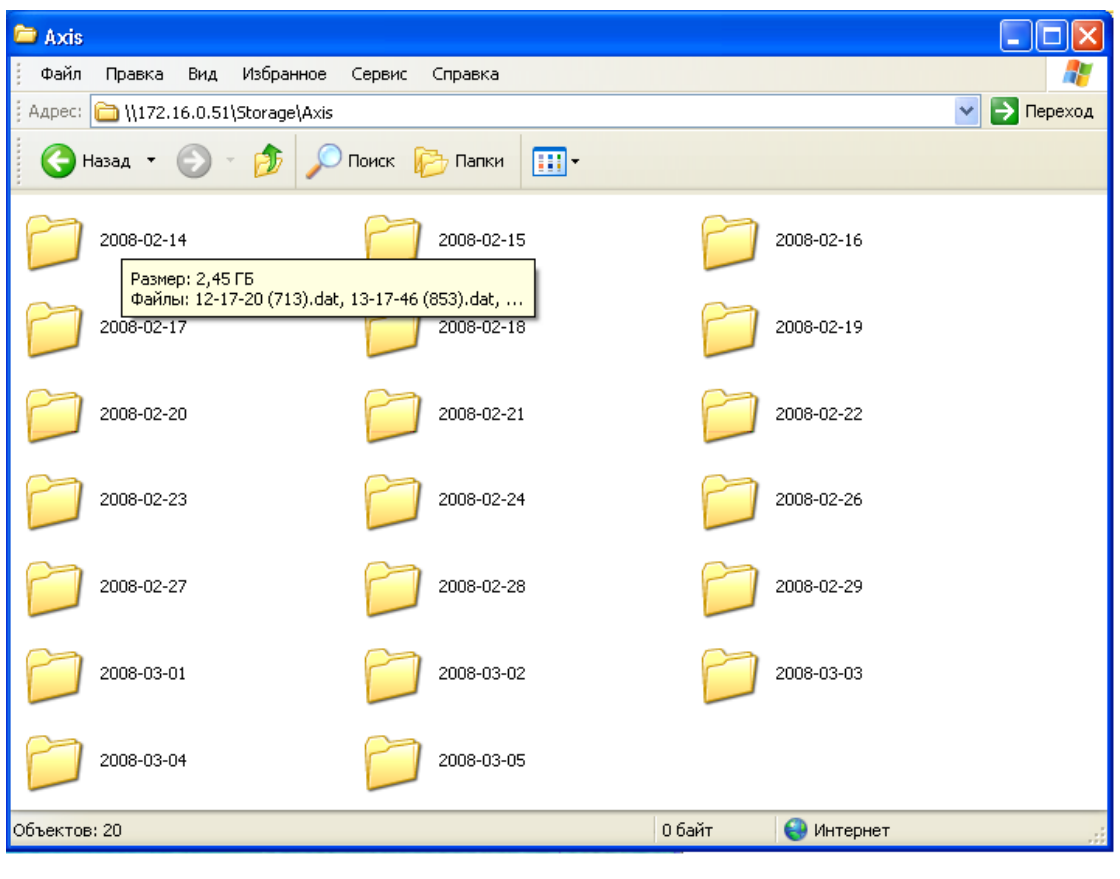

#### **2.** Структура структура с из структура с структура с структура с структура с стр

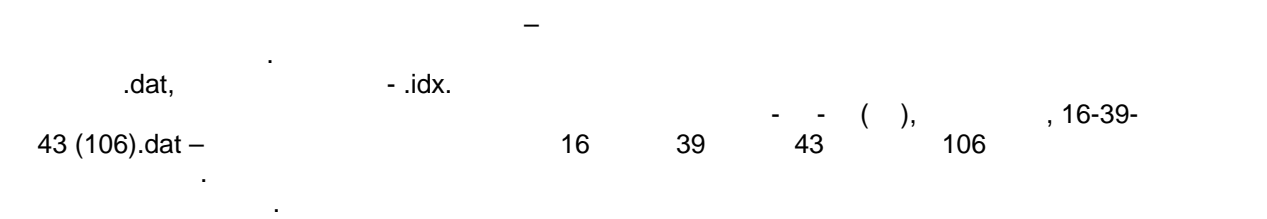

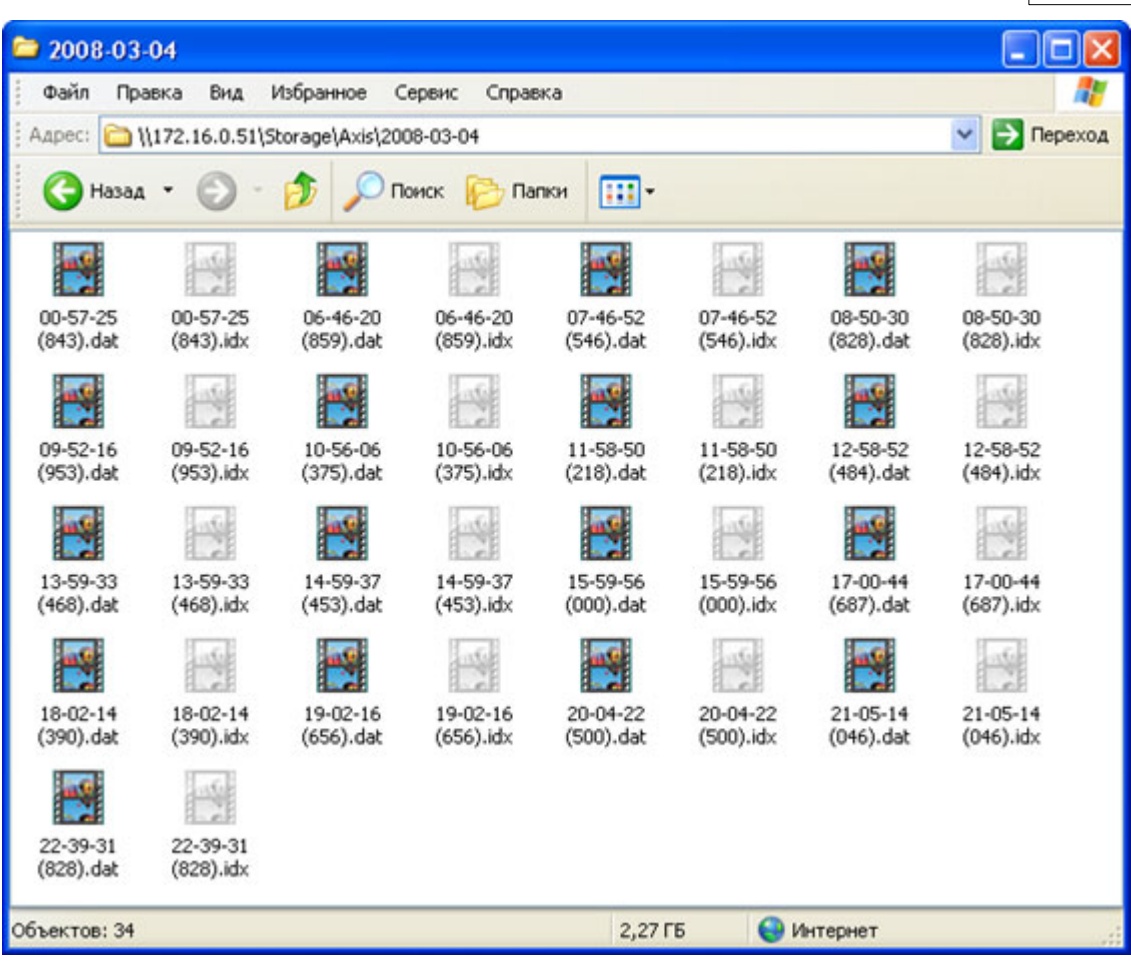

**3. Структура файла с данными видеопоследовательности**

 $(dat)$  $I^{H}$  JPEG.  $I^{H}$  and  $I^{H}$  and  $I^{H}$  and  $I^{H}$  and  $I^{H}$  and  $I^{H}$  and  $I^{H}$  and  $I^{H}$  and  $I^{H}$  and  $I^{H}$  and  $I^{H}$  and  $I^{H}$  and  $I^{H}$  and  $I^{H}$  and  $I^{H}$  and  $I^{H}$  and  $I^{H}$  and  $I^{H}$  and  $I^{H}$  and другим без каких-либо разделителей:

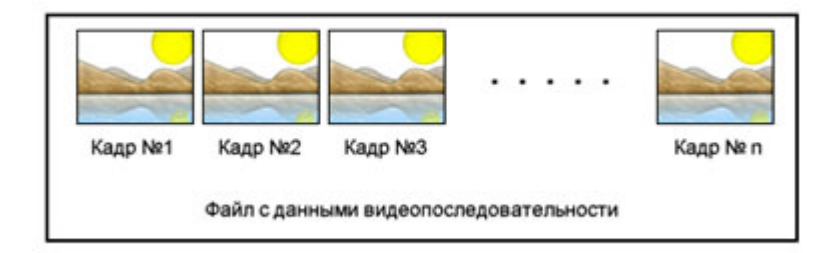

Размер файла равен сумме размеров отдельных кадров, входящих в его состав.

**4. Структура файла индексов**

 $(idx)$ кроме этого содержит информацию о времени и дате записи каждого отдельного кадра.

 $16$  байт. Как дому кадри $16$  байт. Как дому кадру из файла данных файла данных файла данных файла данных файла данных файла данных файла данных файла данных файла данных файла данных файла данных файла данных файла данны видеопоследовательности соответствует один такой блок в файле индексов.

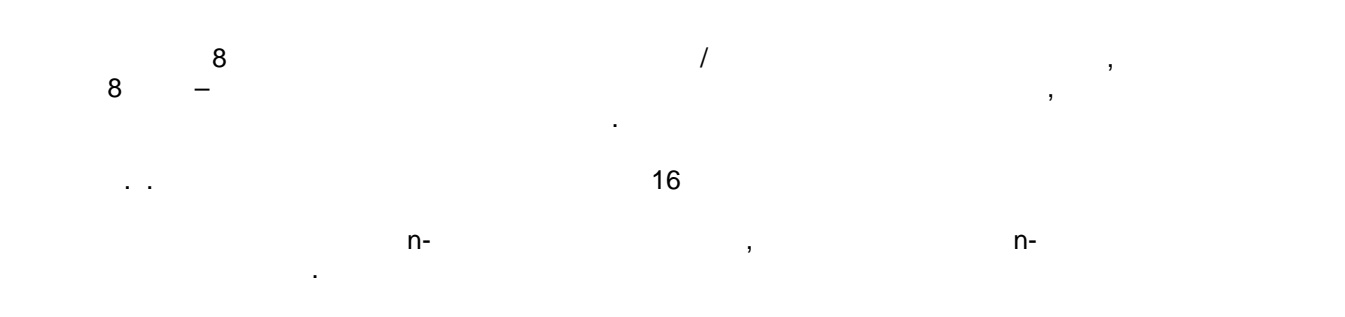

## <span id="page-31-0"></span>**7.2 Техническая поддержка**

- т<br/>DigitalRing" осуществляет компания DigitalRing - компания и две продавательно разработкой, компания и две продавательно раз<br>См. также производством, монтаже и обслуживанием комплексных систем безопасности на производством, комплексных систем бе<br>В сервером производством производством производством производством производством производством производством п  $IP-$
- Пользователи системы имеют право на техническую поддержку в следующем объеме: : support@d-ring.ru;
	- · Поддержка пользователей на сайте: [http://www.d-ring.ru/support;](http://www.d-ring.ru/support)
- $\mathcal{L}_{\mathcal{A}}$ предмотрено договором) с учетом недостатков и выявление  $\mathbf{y}$ ошибок, пожеланий пользователей, а также в случае расширений пользователей, а также в случае расширений пользо<br>В случае расширений пользователей, а также в случае расширений пользователей, а также в случае расширения и по функций системы.
- Работами, не входящими в указанный объем, считаются выезды специалистов компании - разработчика для производства для производства для производства диагностических, настроечных работ, консультаций и другим вопросам, не предусмотренных договором.

 $\overline{\odot}$  2009 DigitalRing

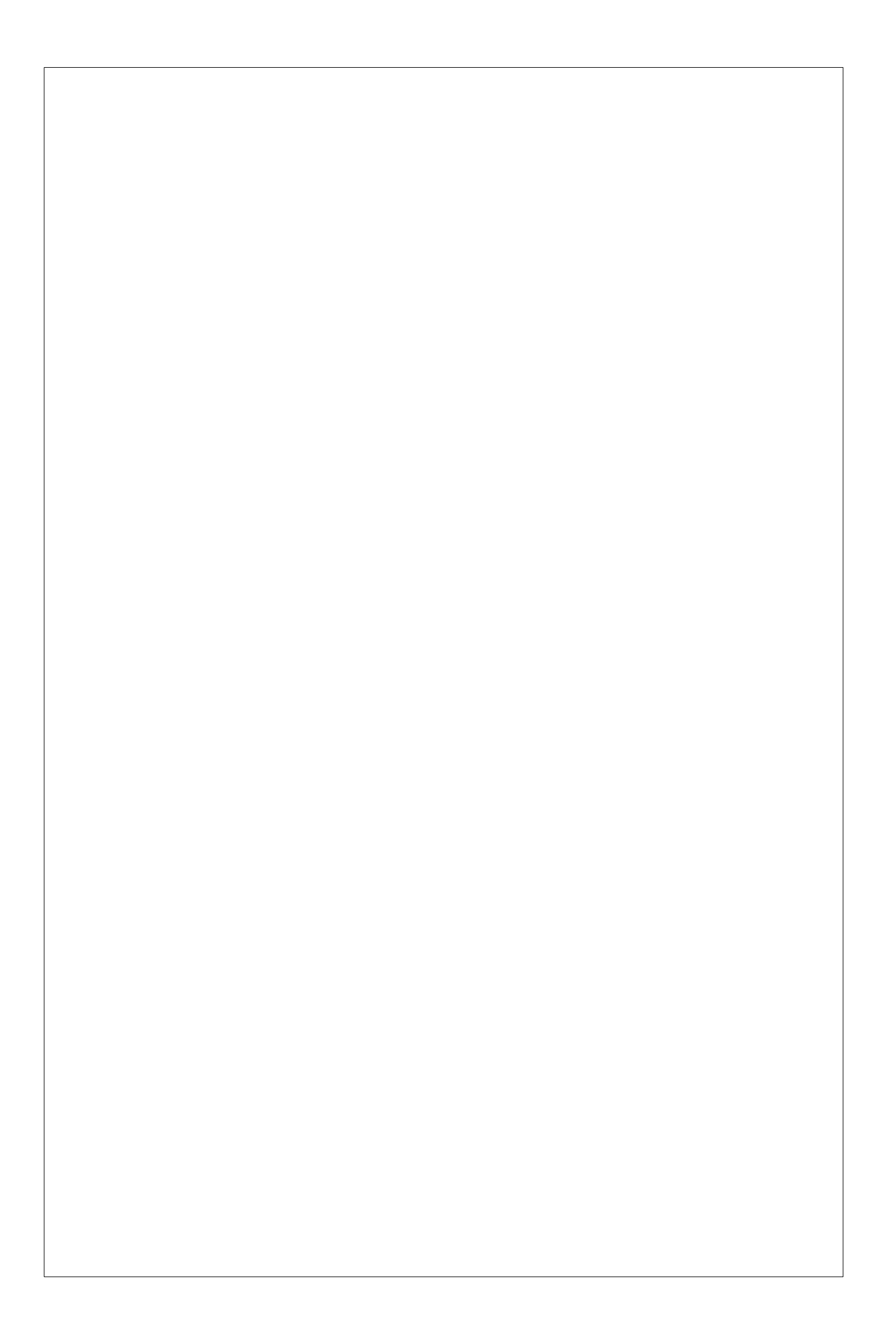